# **Reporting Services mit Geospatial Visualization**

"Von Adressdaten bis zur Daten-Darstellung im SSRS MapControl in 3 Schritten."

Alexander Karl

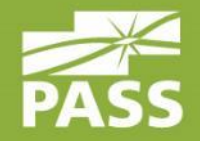

Januar 2014

### Speaker

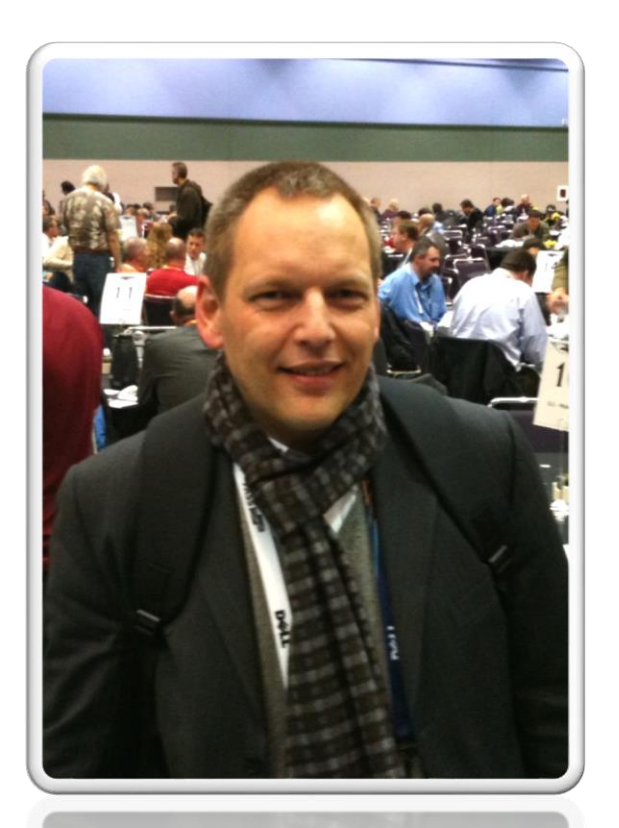

### Alexander Karl

.net -  $CDE$ 

**SQL + BI Consultant**

**Microsoft** CERTIFIED

**Trainer** 

**Microsoft CERTIFIED IT Professional** 

**Database Administrator 2008** Server Administrator on Windows Server® 2008 Database Administrator on SQL Server® 2005

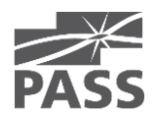

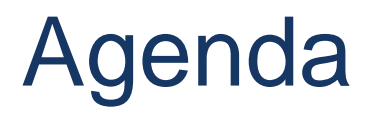

- **Datenbasis**
- Geo-Grundlagen
- Datenabruf & -aufbereitung
- ESRI Shapefiles
- Report mit geography Daten
- **E** Zusammenfassung

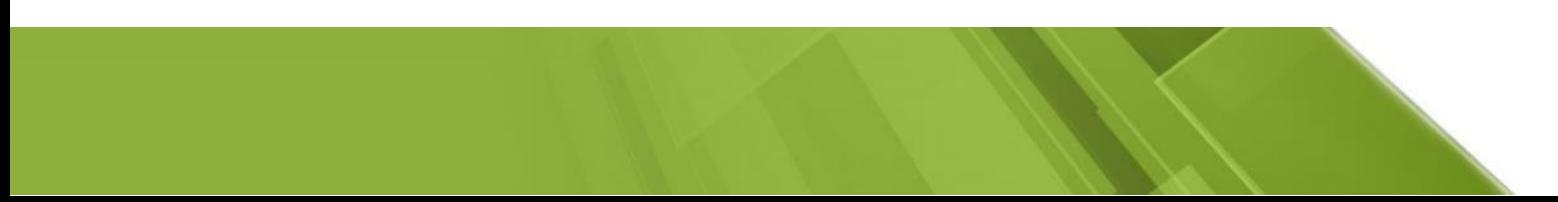

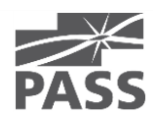

# Überblick & bisherige Datenbasis

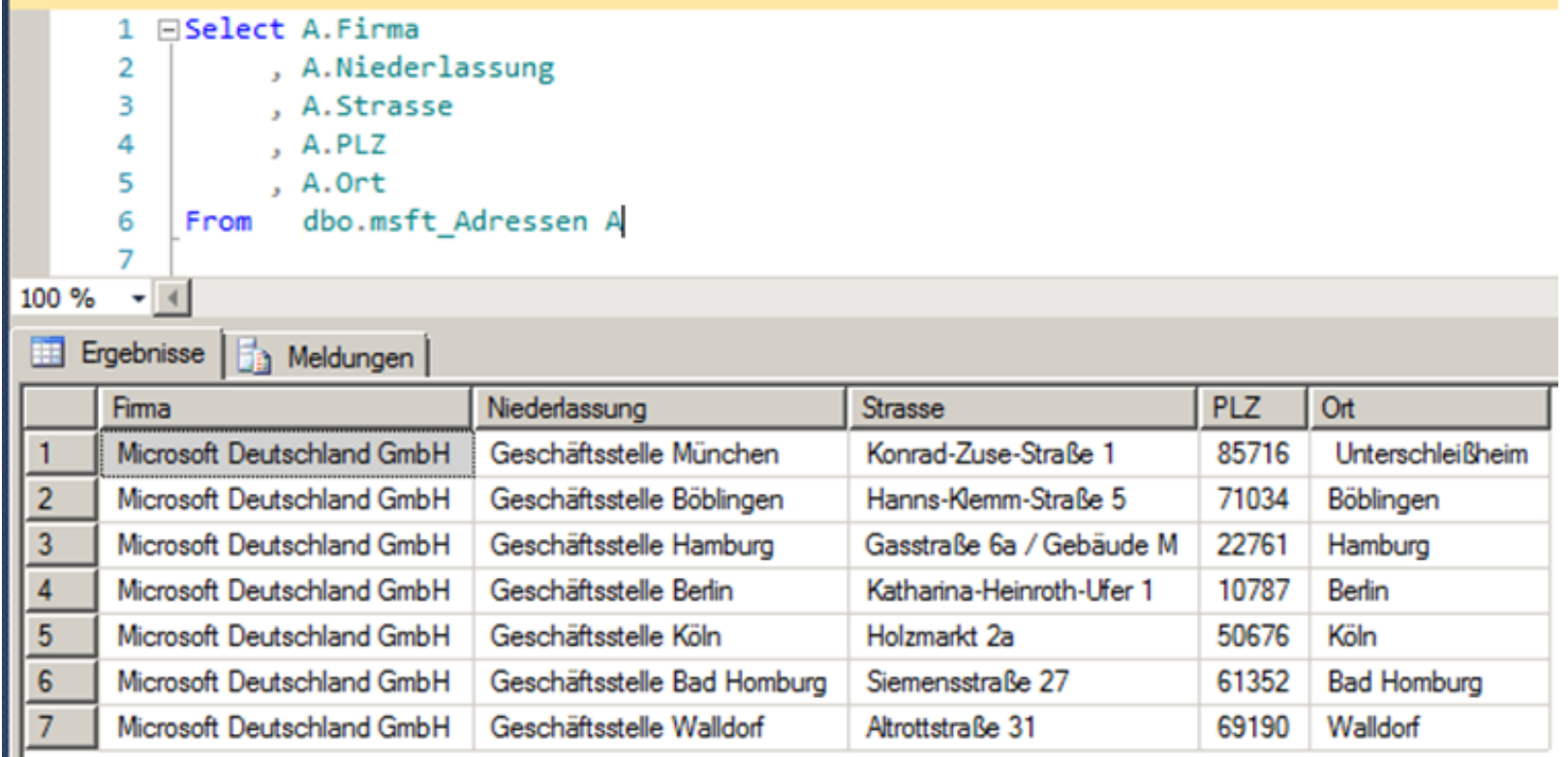

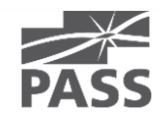

### Realisierung

**Realisierung** 

Datenbasis > GeoQualifizierung > Visualisierung

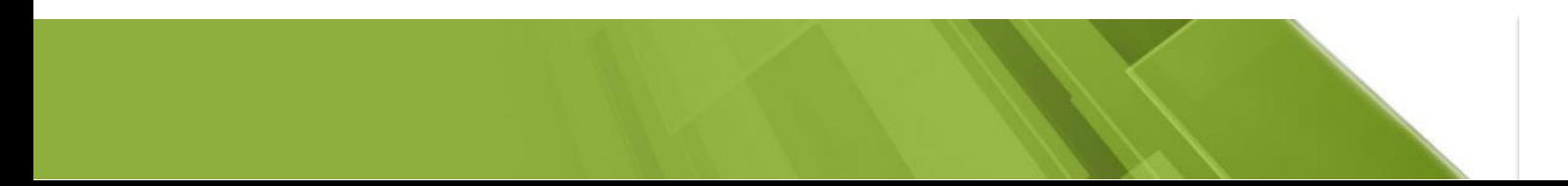

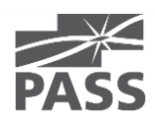

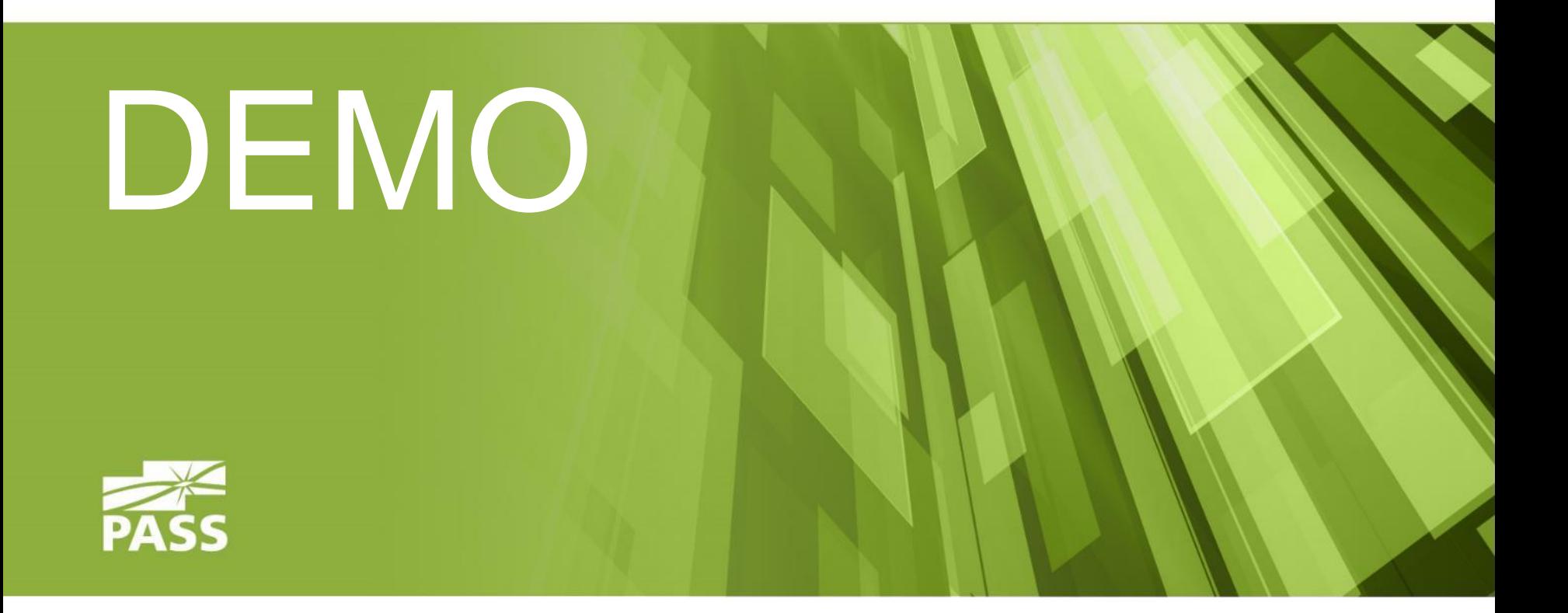

### Demo result

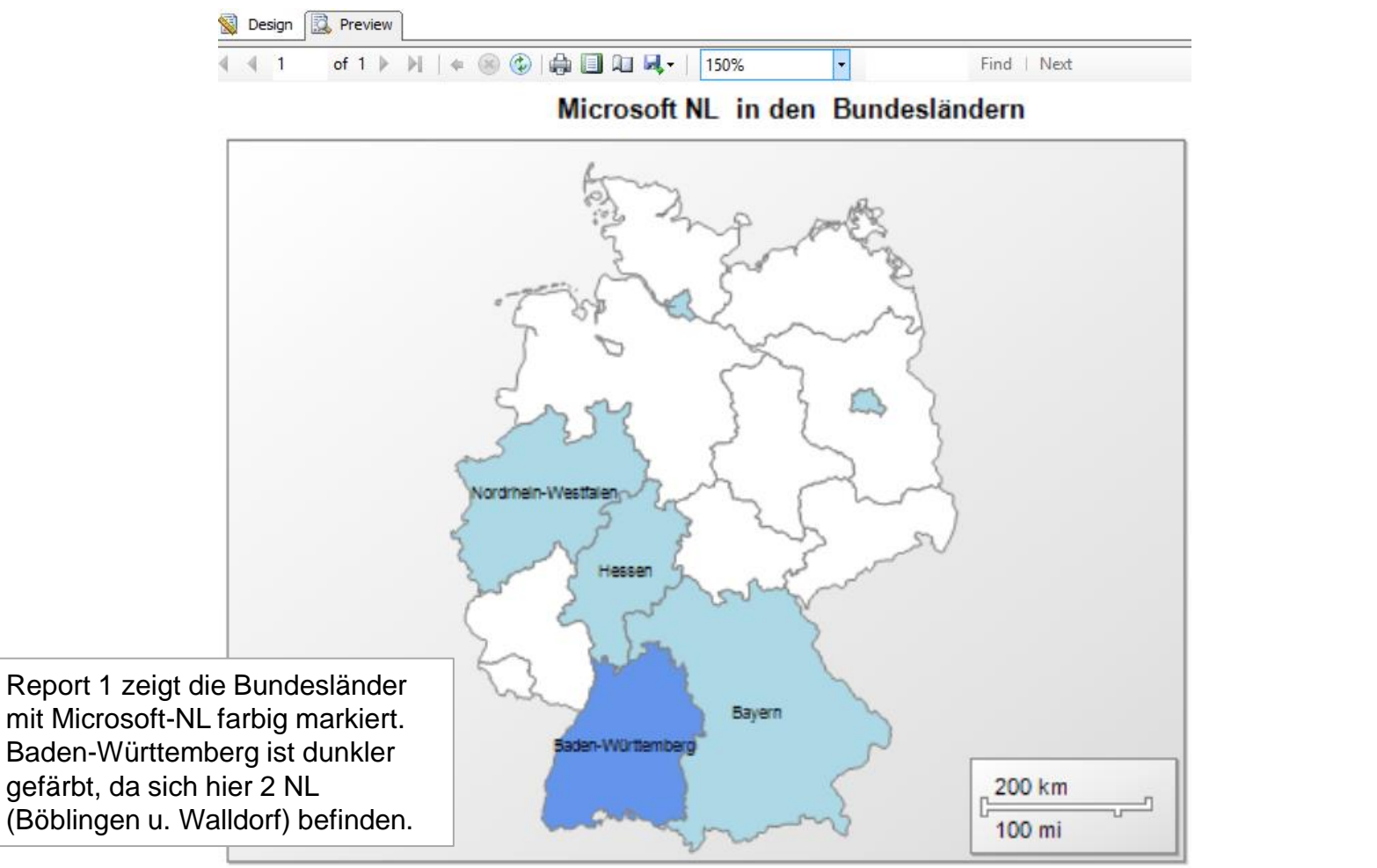

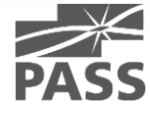

### 1. Fazit

**Realisierung** 

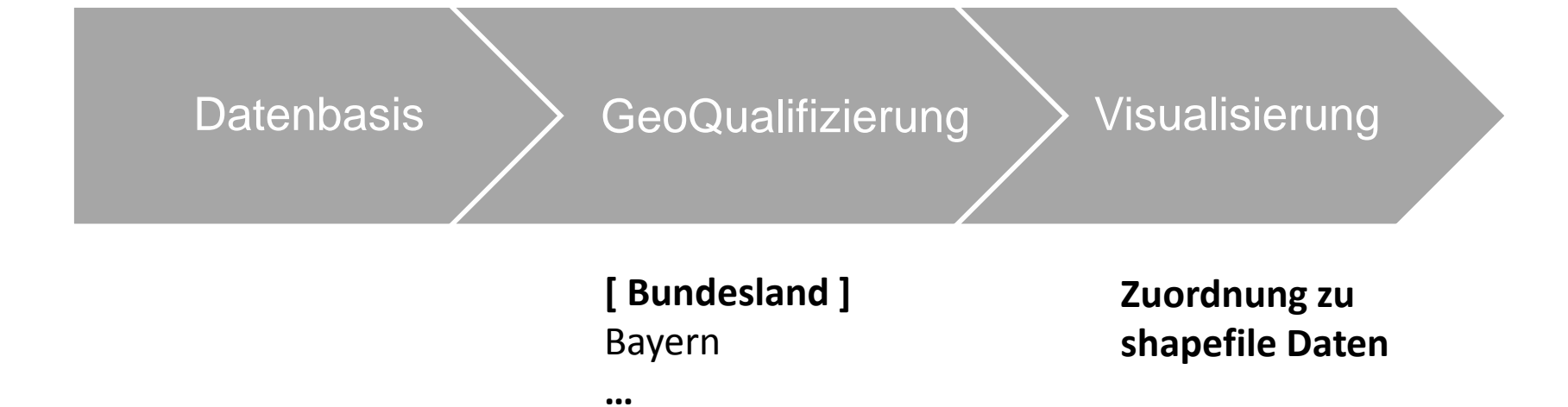

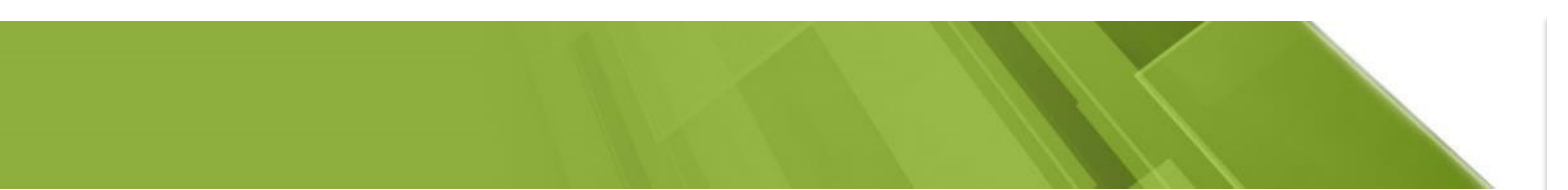

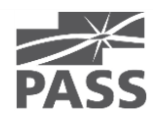

Beschreibung für Geo-Koordinaten

atitude

# høurs 33 minutes 54 seconds alien

 $4n$ 

Beschreibung für Geo-Koordinaten

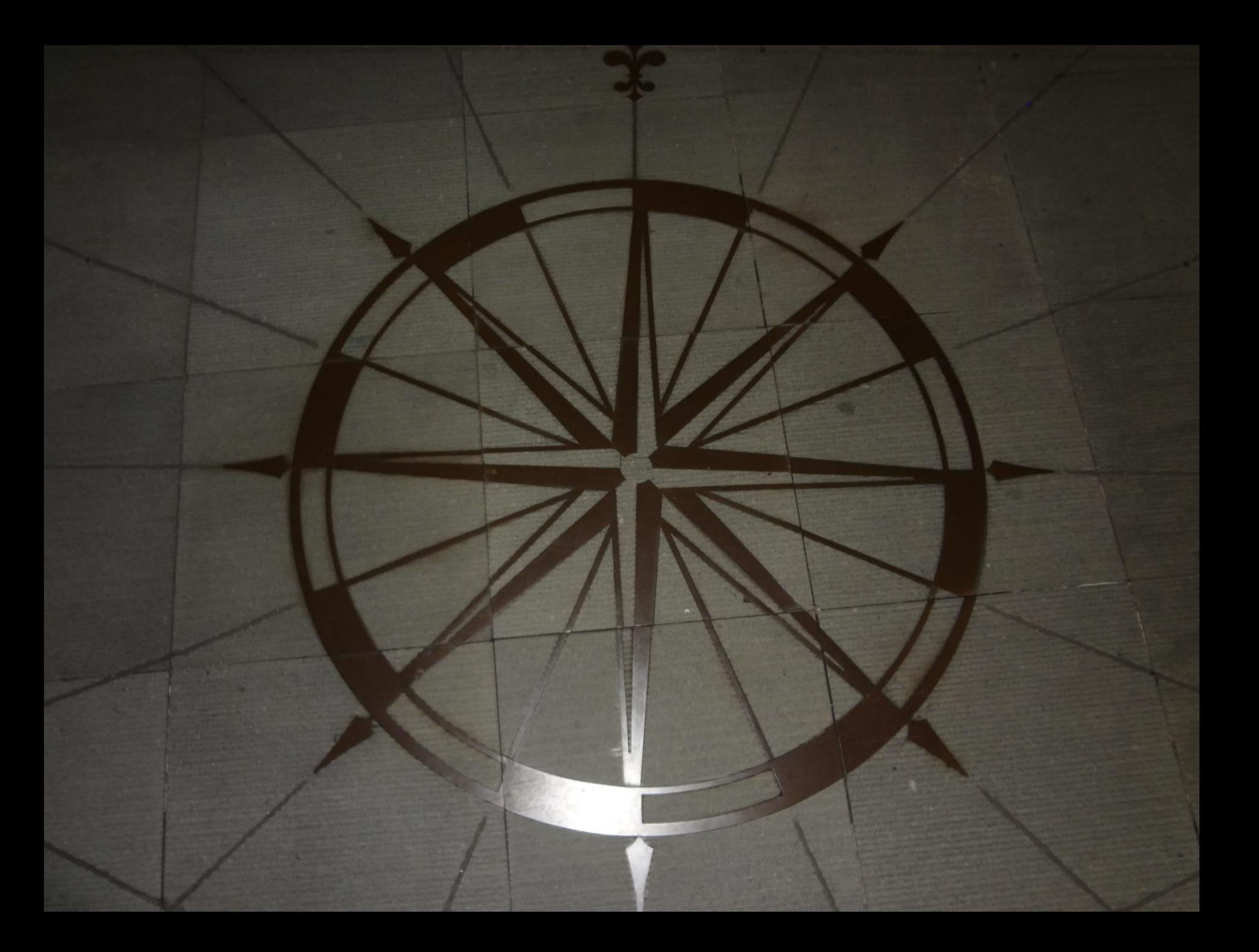

Beschreibung für Geo-Koordinaten Referenz-Punkt: in Mainz/ Rhein ist der 50. Breitengrad

### Geo-Grundlagen

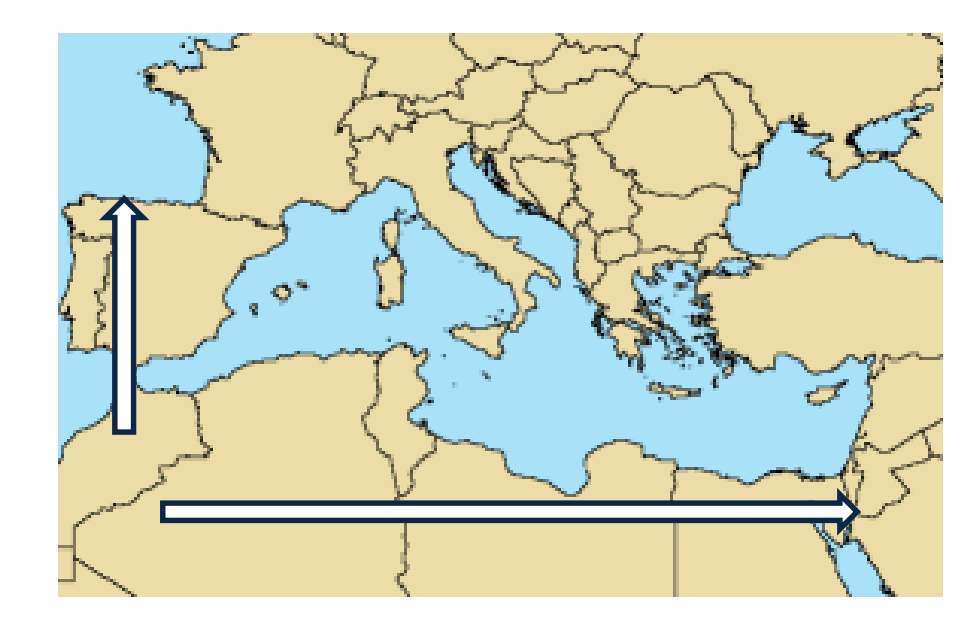

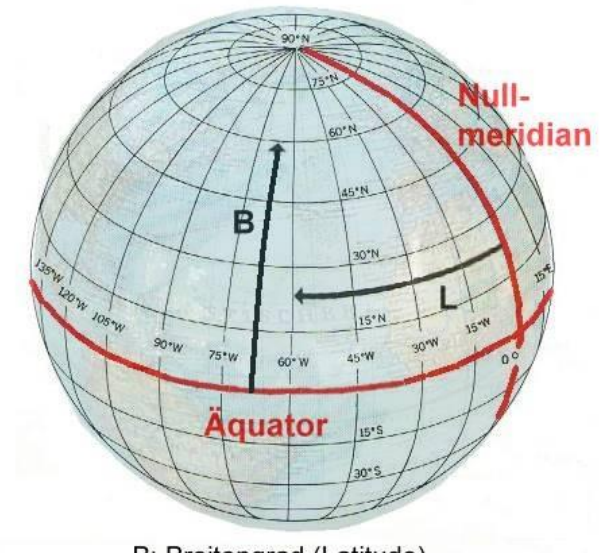

B: Breitengrad (Latitude) L: Längengrad (Longitude)

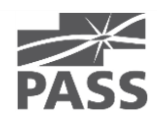

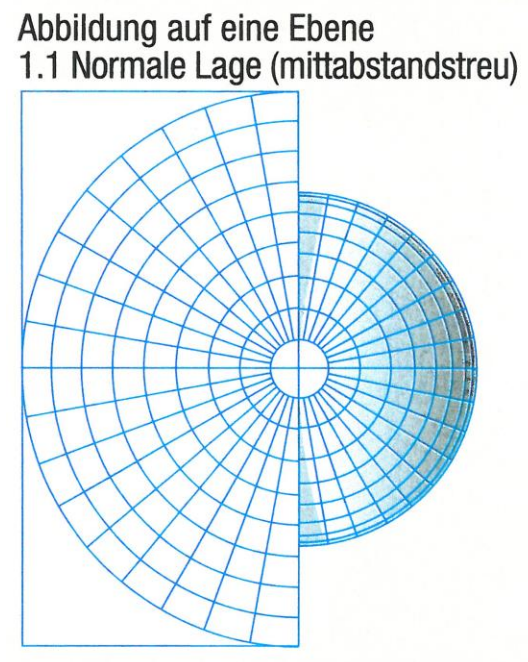

Beispiel Seite 220: Nordpolargebiet<br>mit Konstruktionsmittelpunkt Nordpol

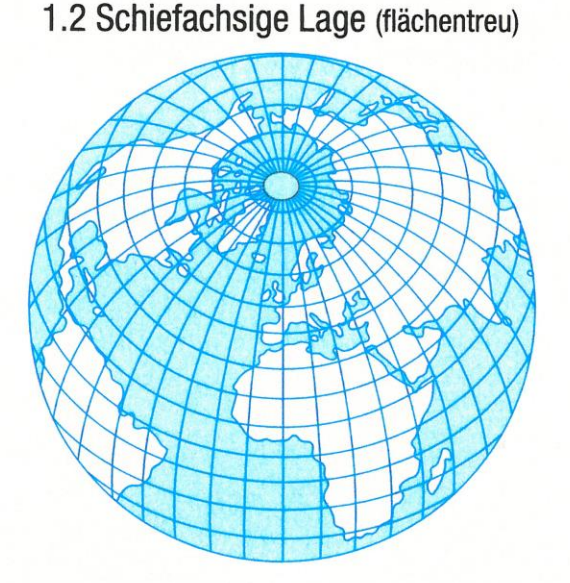

Beispiel Seite 147: Asien mit Konstruktionsmittelpunkt<br>40° Nord/90° Ost

1.3 Querachsige Lage (flächentreu)

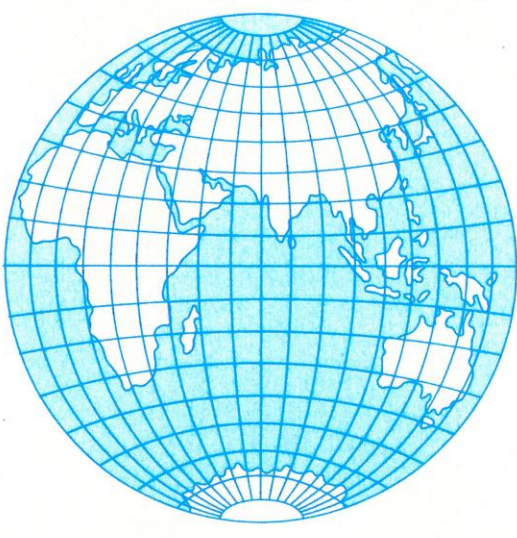

Beispiel Seite 131: Afrika mit Konstruktionsmittelpunkt<br>Äquator/15° Ost

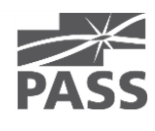

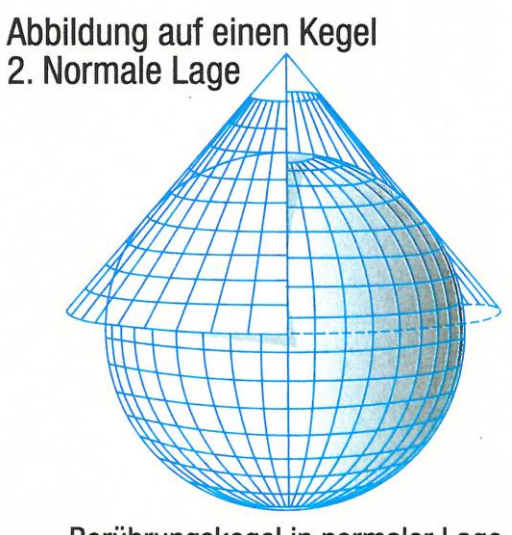

Berührungskegel in normaler Lage

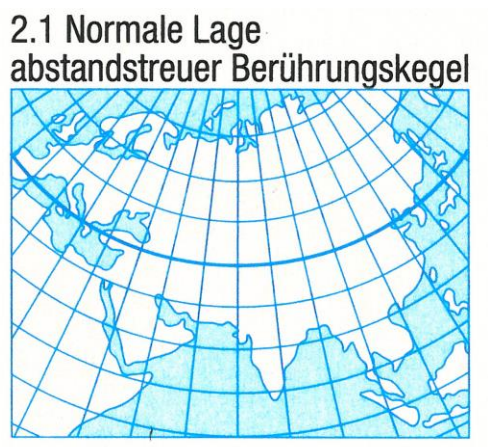

Alle Meridiane und die Berührungsbreitenkreise sind längentreu.

2.2 Normale Lage abstandstreuer Schnittkegel

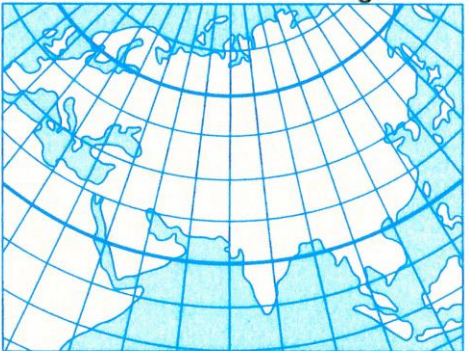

Alle Meridiane und die beiden Schnittbreitenkreise sind längentreu. Beispiel Seite 98/99: Mitteleuropa mit Schnittbreitenkreisen 46° Nord und 52° Nord

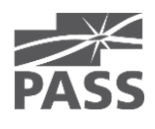

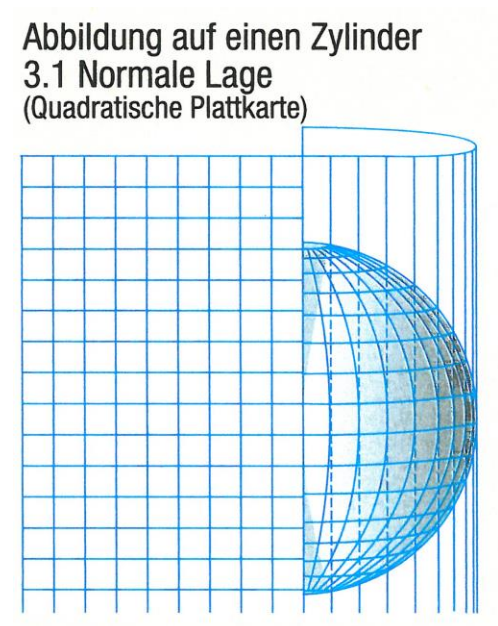

Alle Meridiane und der Berührungsbreitenkreis (Äquator) sind längentreu.

3.2 Normale Lage<br>(Mercator-Abbildung, Gerhard Kremer,<br>genannt Mercator, 1512–1594)

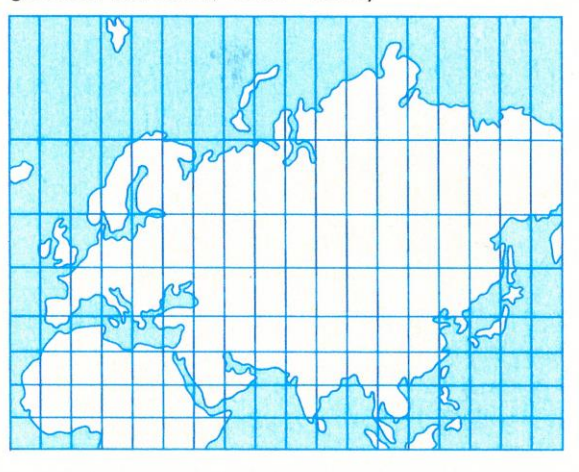

winkeltreu, Äquator ist längentreu,<br>wachsende Breitenabstände Beispiel: Seite 248/249

3.3 Querachsige Lage<br>(Gauß-Krüger-Meridianstreifenabbildung,<br>entwickelt von C. F. Gauß, 1777-1855, ergänzt von J. H. L. Krüger, 1857–1923)

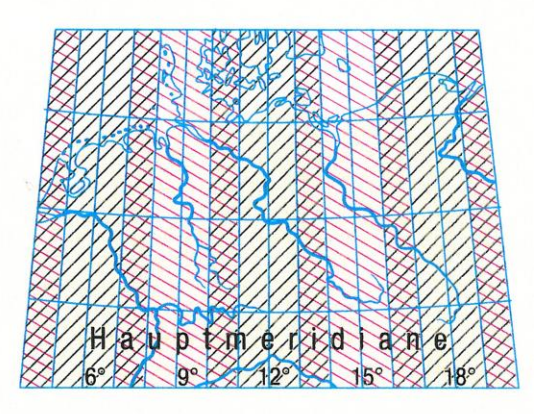

winkeltreu, alle Hauptmeridiane sind längentreu

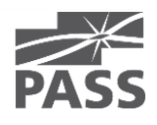

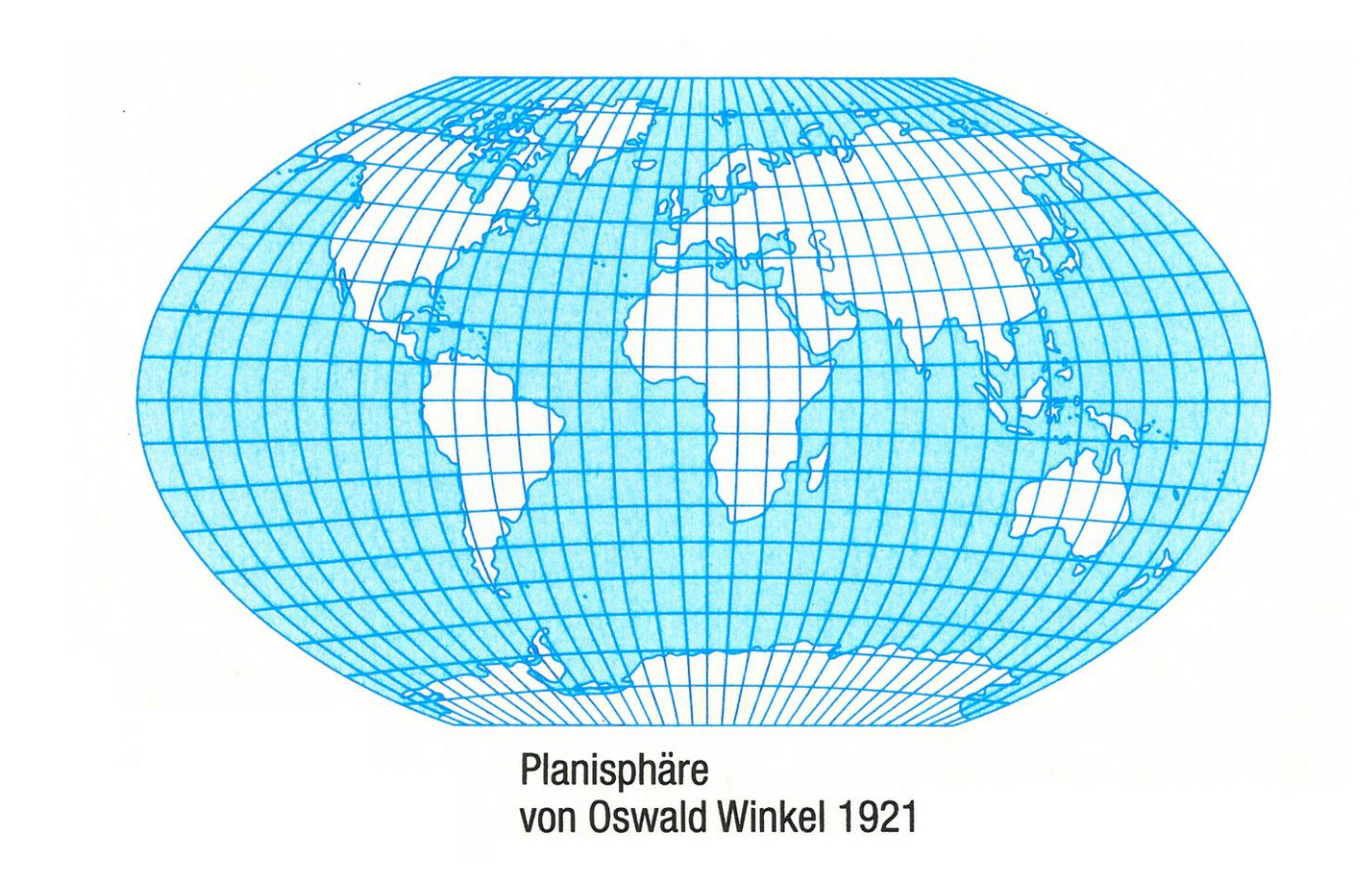

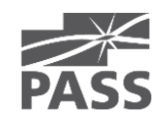

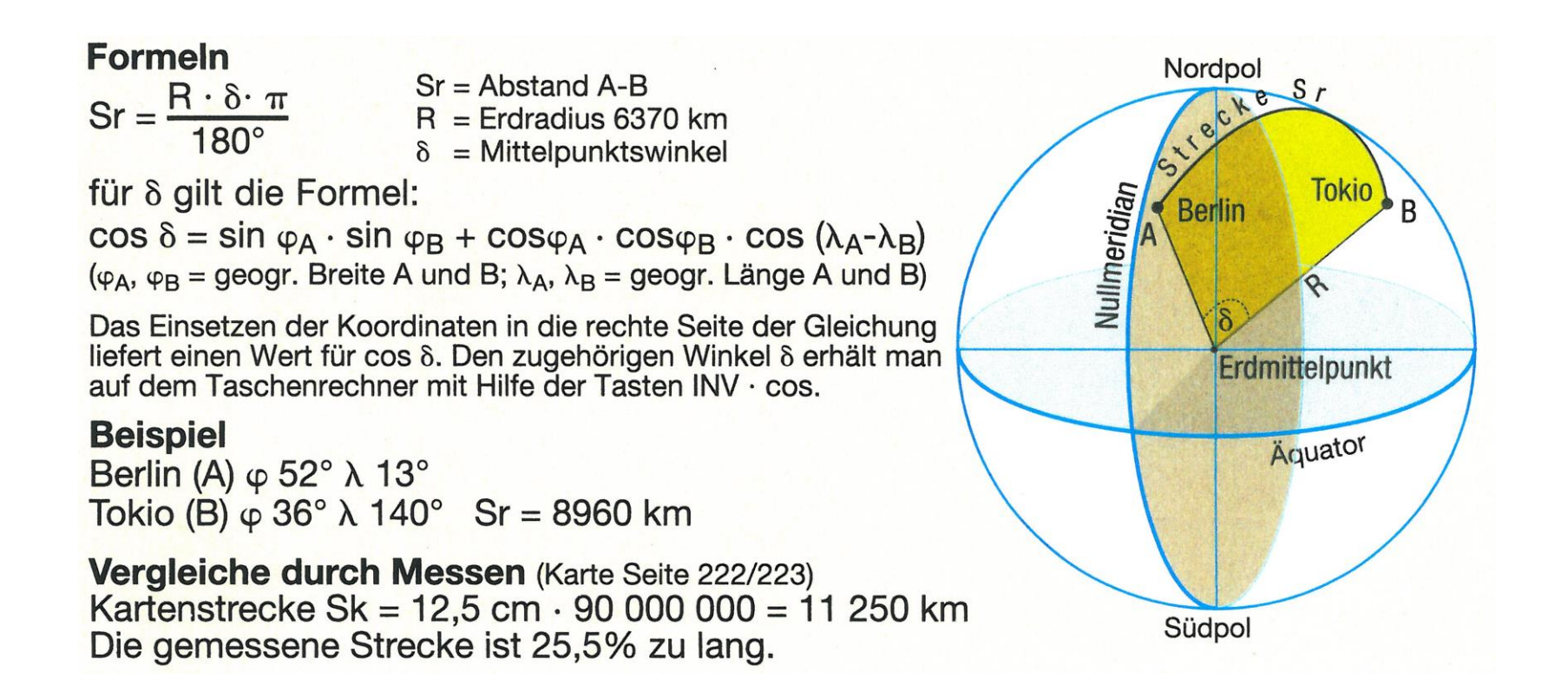

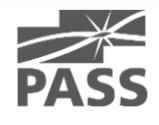

### Verfügbare Koordinatensysteme

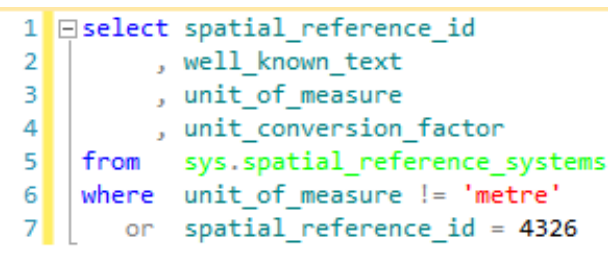

*.. aus 391 spatial\_reference\_systems*

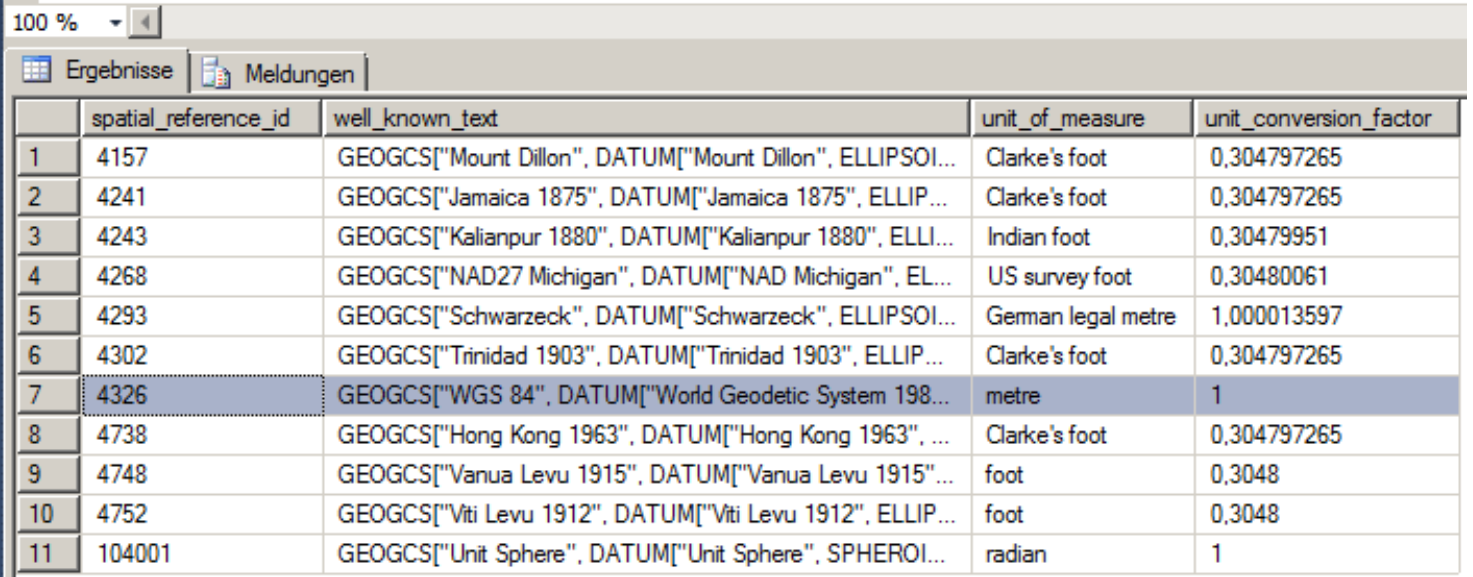

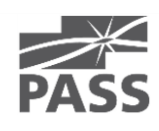

### Verfügbare Koordinatensysteme (2)

#### $1$  Eselect  $*$

 $2$  | from sys.spatial\_reference\_systems

 $100 \%$  -  $\langle$  $\overline{AB}$  Decided  $\overline{AB}$  of

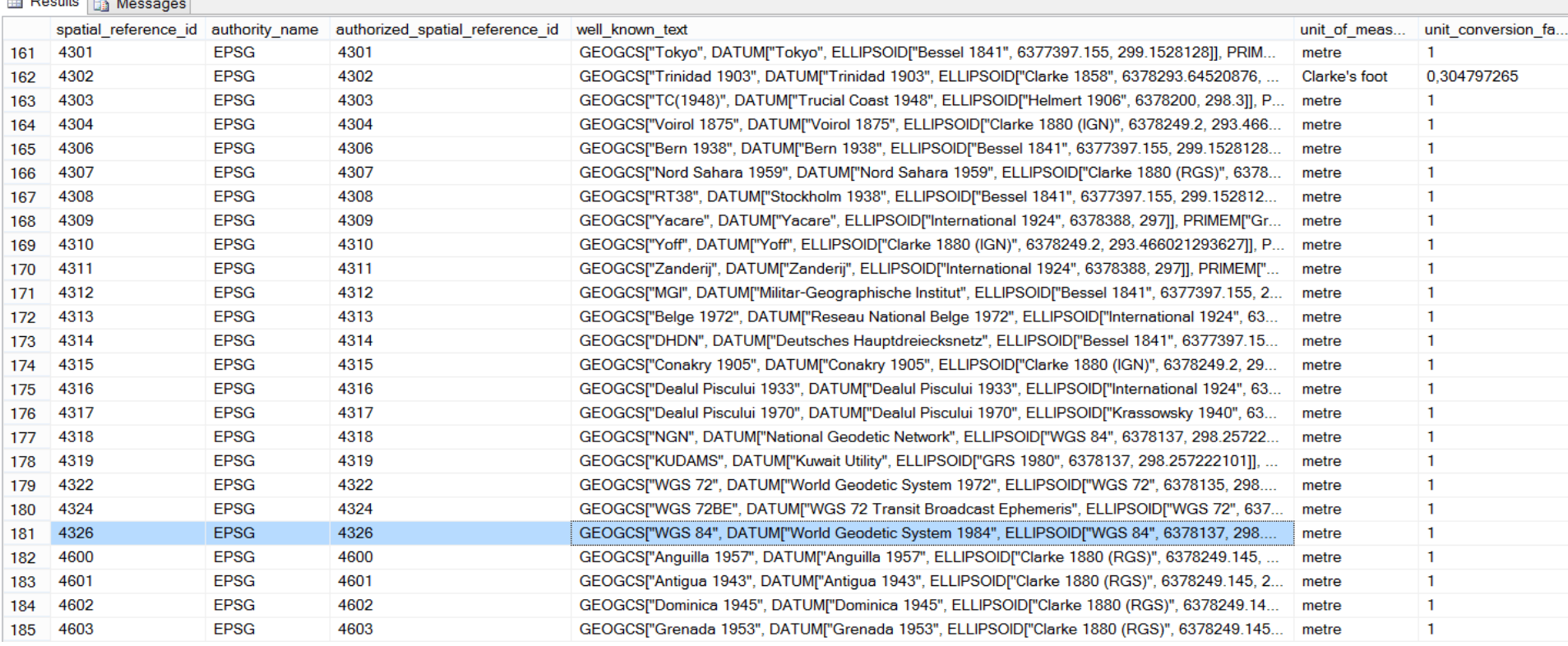

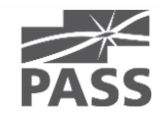

### EPSG (European Petroleum Survey Group Geodesy)

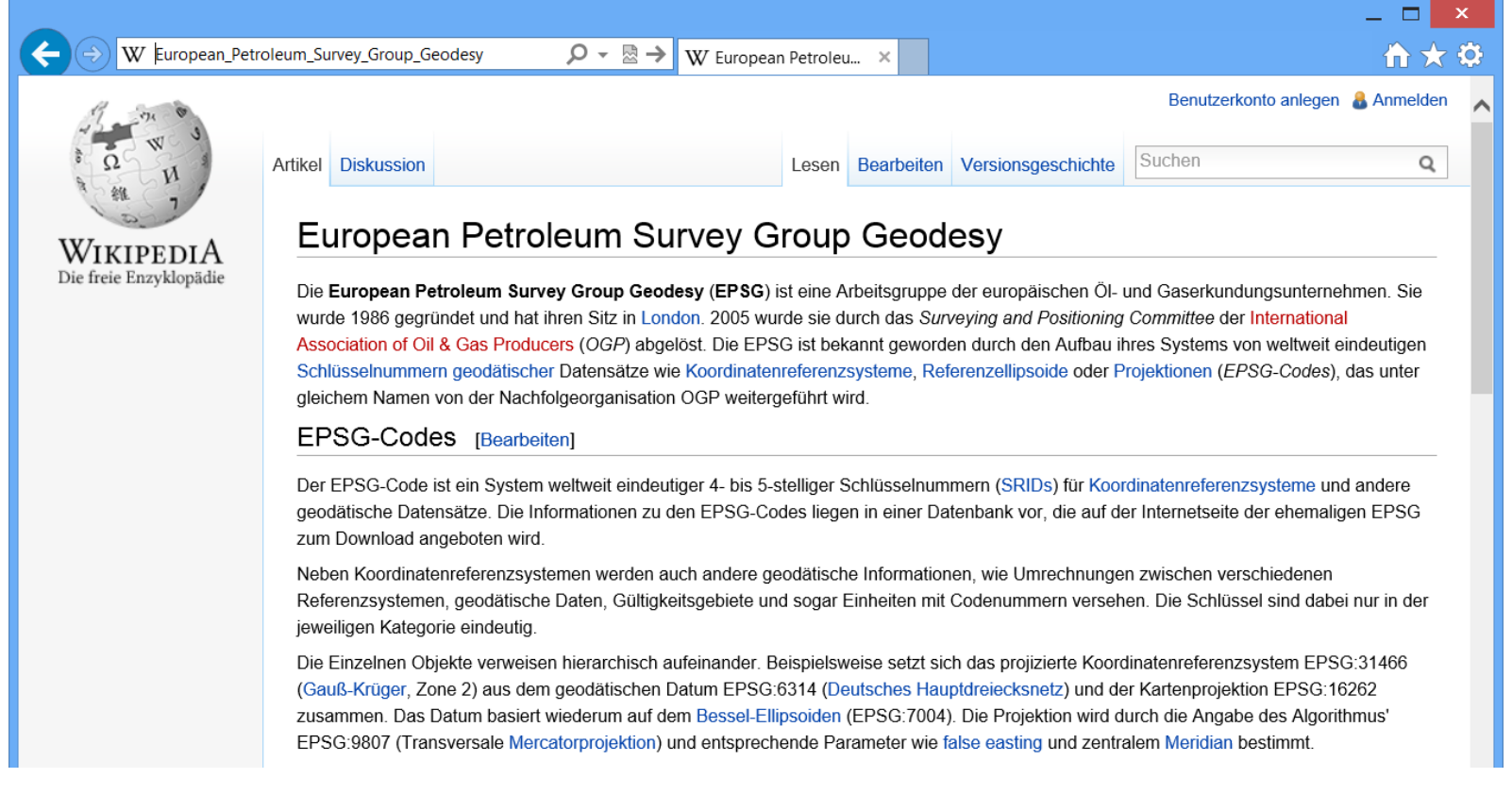

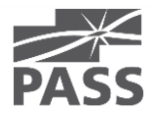

### EPSG (European Petroleum Survey Group Geodesy)

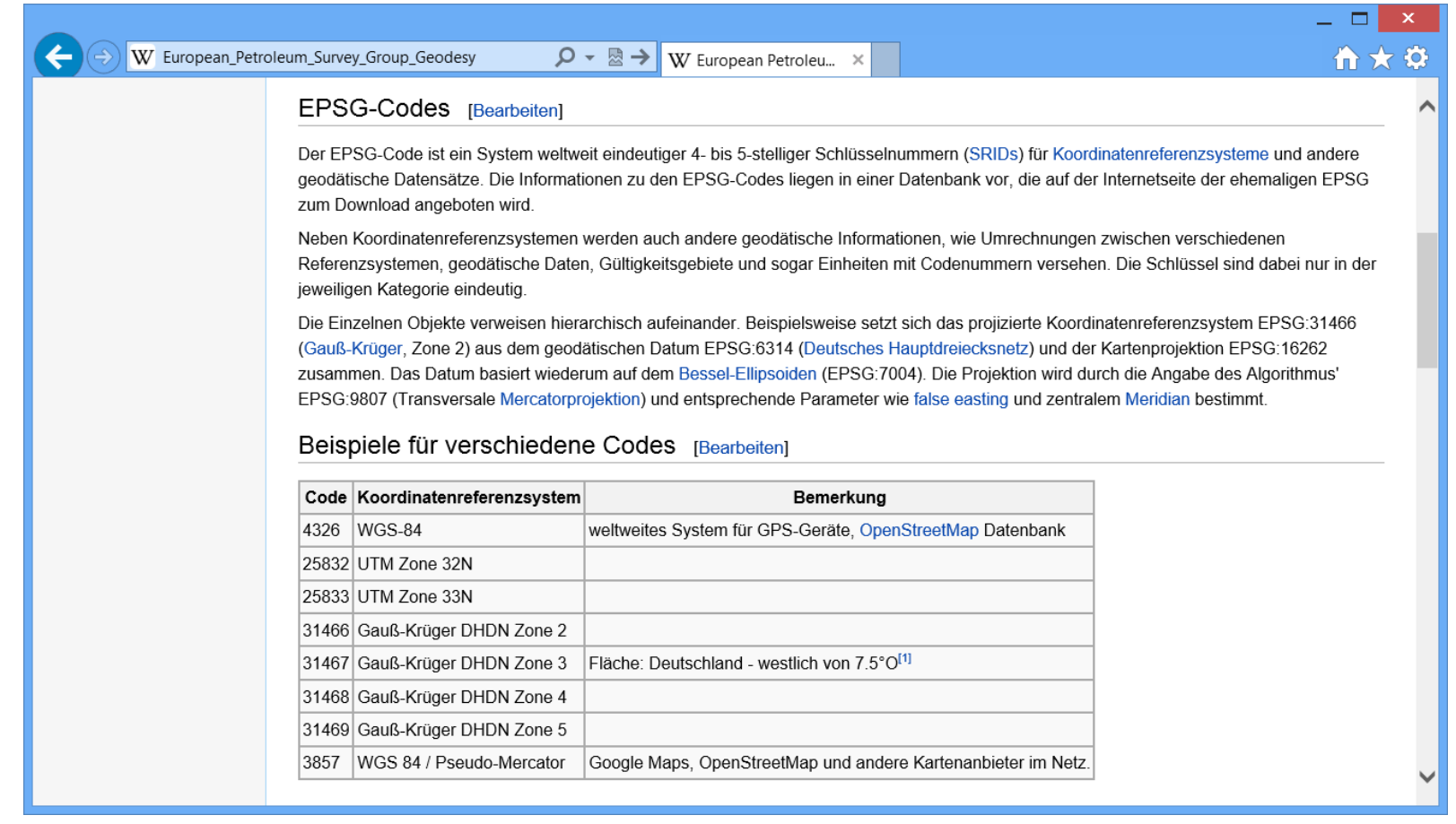

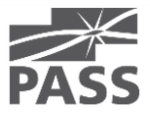

### Verwendetes Koordinatensystem

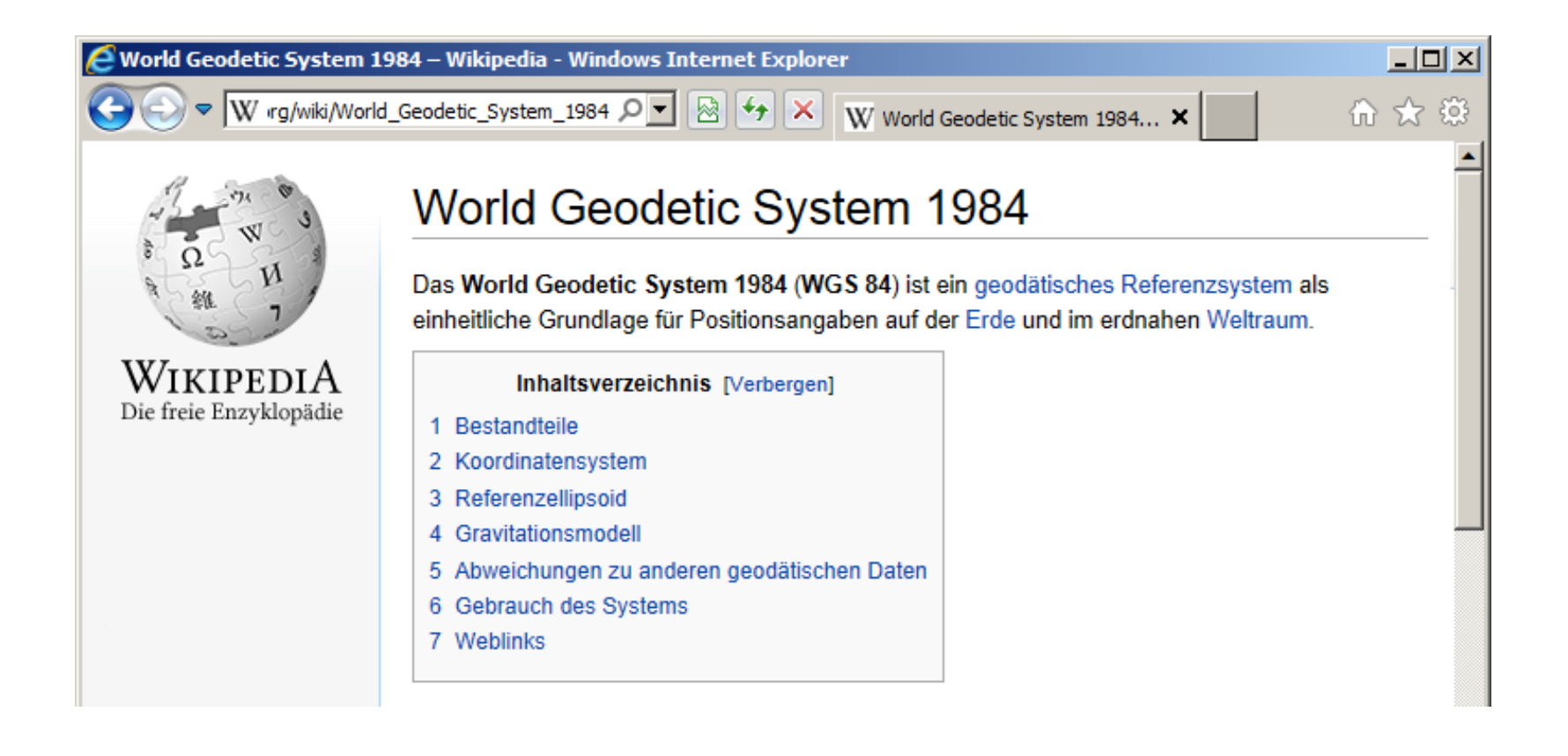

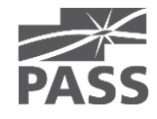

### GeoQualifizierung

**GeoQualifizierung** 

- WGS84
	- SQL-Server: spatial\_reference\_id = 4326
- Abfrage der Geo-Referenzdaten

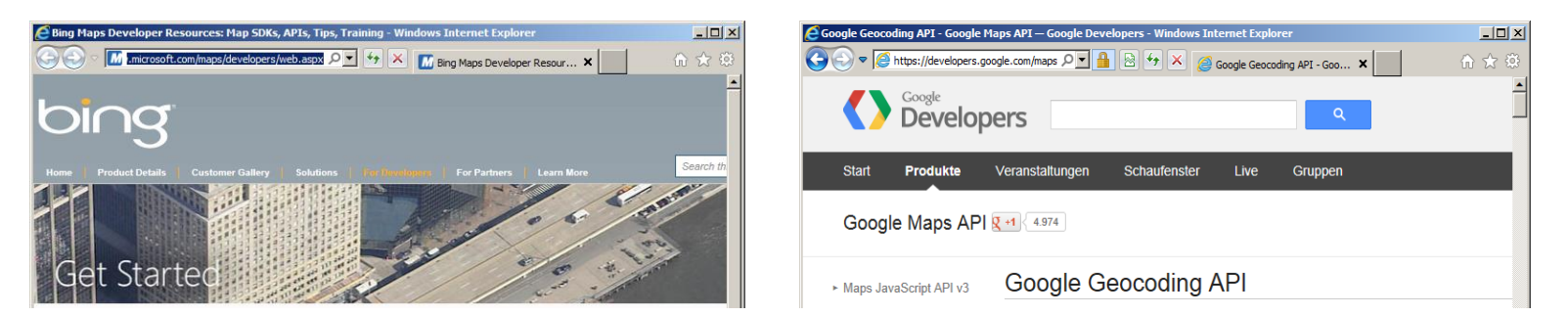

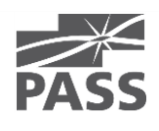

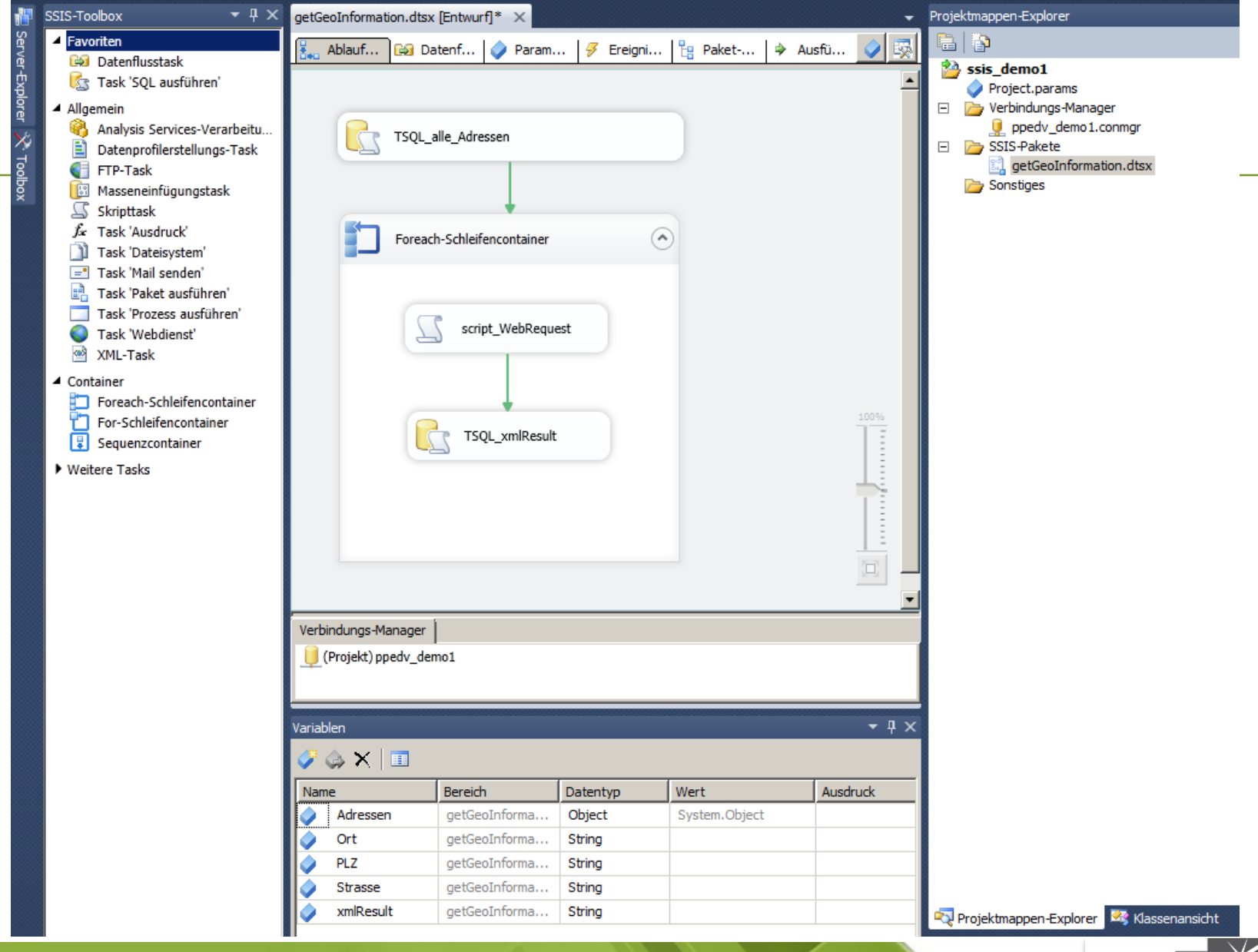

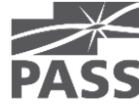

```
ScriptMain.vb* X
ScriptMain
                                                                                 <sup>≡©</sup> Main
   ⊡#Region "Imports"
    Imports System
    Imports System.IO
                                     " -- addImports System. IO. Stream
                                    " -- addImports System. IO. StreamReader ''-- add
    Imports System.Data
    Imports System. Math
    Imports Microsoft.SqlServer.Dts.Runtime
    #End Region
   □<Microsoft.SqlServer.Dts.Tasks.ScriptTask.SSISScriptTaskEntryPointAttribute()> _
    <System.CLSCompliantAttribute(False)>
    Partial Public Class ScriptMain
        Inherits Microsoft.SqlServer.Dts.Tasks.ScriptTask.VSTARTScriptObjectModelBase
        Public Sub Main()
   Ė
            Dts.Variables("xmlResult").Value = GetGoogleGeoCode(Dts.Variables("Strasse").Value.ToString, Dts.Variables("PLZ").Value.ToString, "xml")
            Dts.TaskResult = ScriptResults.Success
        End Sub
   □#Region "ScriptResults declaration"
        Enum ScriptResults
   F.
            Success = Microsoft.SqlServer.Dts.Runtime.DTSExecResult.Success
            Failure = Microsoft.SqlServer.Dts.Runtime.DTSExecResult.Failure
        End Enum
    #End Region
        Public Function GetGoogleGeoCode(ByVal street As String, ByVal zipCity As String, ByVal resultType As String) As String
   Ė
            Dim IoStream As System. IO. Stream
            Dim StrRead As System. IO. StreamReader
            Dim urlString As String
            urlString = "http://maps.google.com/maps/geo?g=" + street + "," + zipCity + "&output=" + resultType + "&sensor=false&key=abcdefg"
            Try
                Dim Request As System.Net.WebRequest = System.Net.WebRequest.Create(urlString)
                IoStream = Request.GetResponse.GetResponseStream
                StrRead = New System.IO.StreamReader(IoStream)
                Return StrRead.ReadToEnd
            Catch ex As Exception ' bei beliebigem Fehler
                Return vbNullString
            Finally
                StrRead.Close()
                IoStream.Close()
            End Try
        End Function
    End Class
```
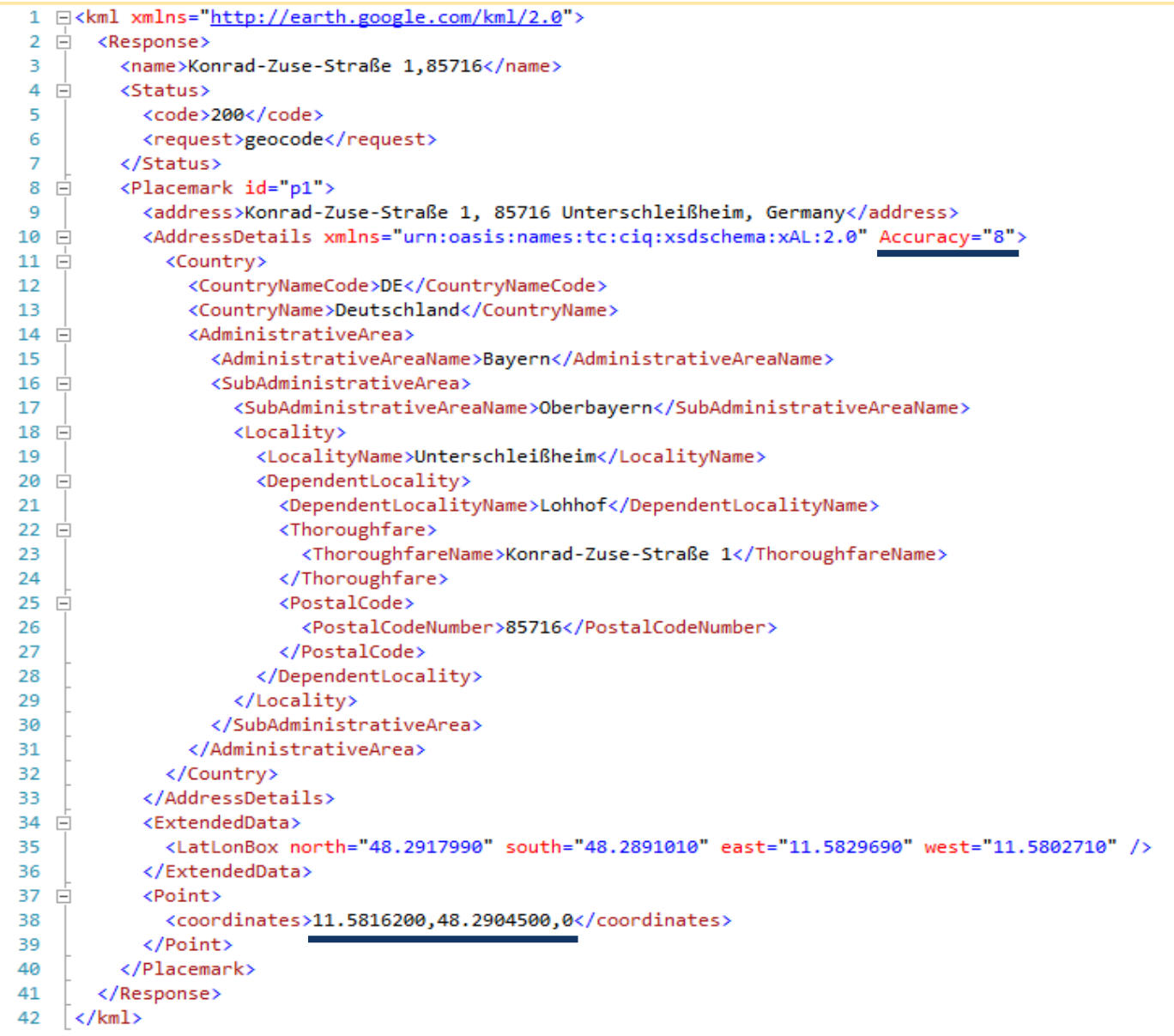

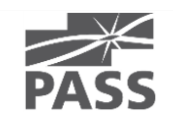

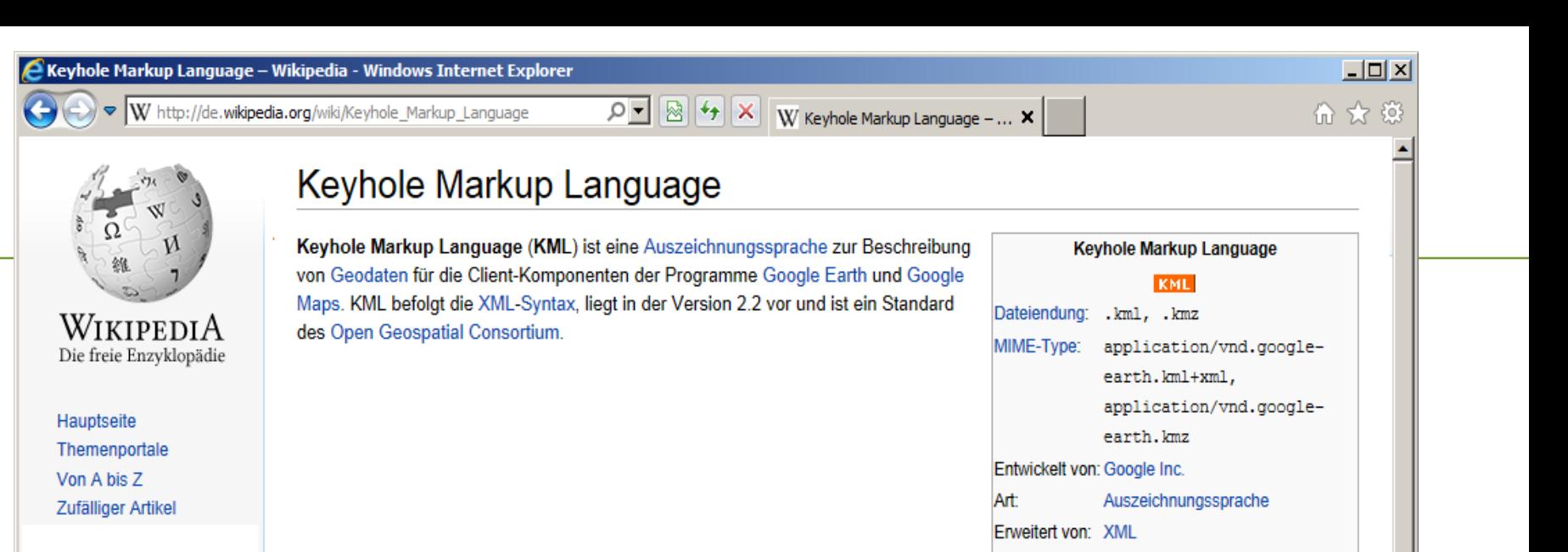

#### Eigenschaften [Bearbeiten]

#### Geometrie-Elemente [Bearbeiten]

KML-Dokumente können Geodaten sowohl in Vektor- wie auch in Rasterform beinhalten. Vektorobjekte wie Punkte, Linien, lineare Ringe, Polygone oder COLLADA-Modelle werden als Placemark-Elemente und Luft- und Satellitenbilder als GroundOverlay-Elemente modelliert.

Standard(s): KML &

Nebst der Geometrie können Placemark-Elemente Name, Beschreibung, vordefinierten Stil, Betrachtungswinkel und -höhe, einen Zeitstempel, aber auch beliebige untypisierte oder typisierte Daten, z.B. aus einem Geoinformationssystem, umfassen. Dasselbe gilt auch für ein GroundOverlay-Element, wobei anstelle der Geometrie ein Koordinatenausschnitt zur Georeferenzierung der Rasterdaten definiert werden muss

#### Geodätisches Referenzsystem [Bearbeiten]

Als geodätisches Referenzsystem wird in KML-Dokumenten ausschließlich das World Geodetic System 1984 verwendet, d.h. sämtliche Koordinaten werden mit geografischer Länge und Breite sowie, falls vorhanden, Höhe über Meer angegeben. Die Höhe bezieht sich dabei auf das WGS84 EGM96 Geoid[1].

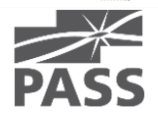

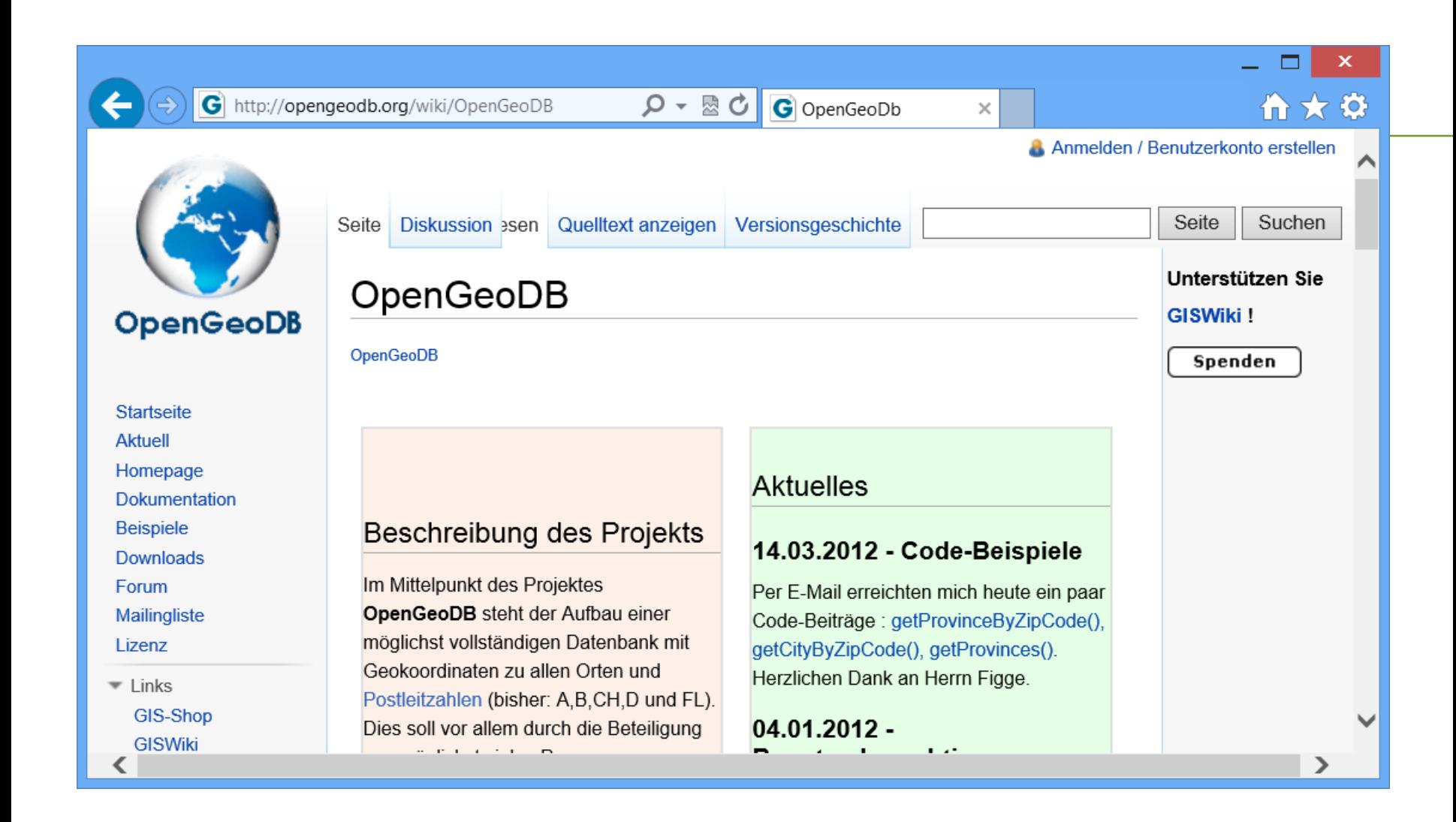

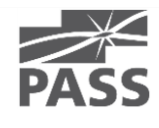

### Open Geo-DB

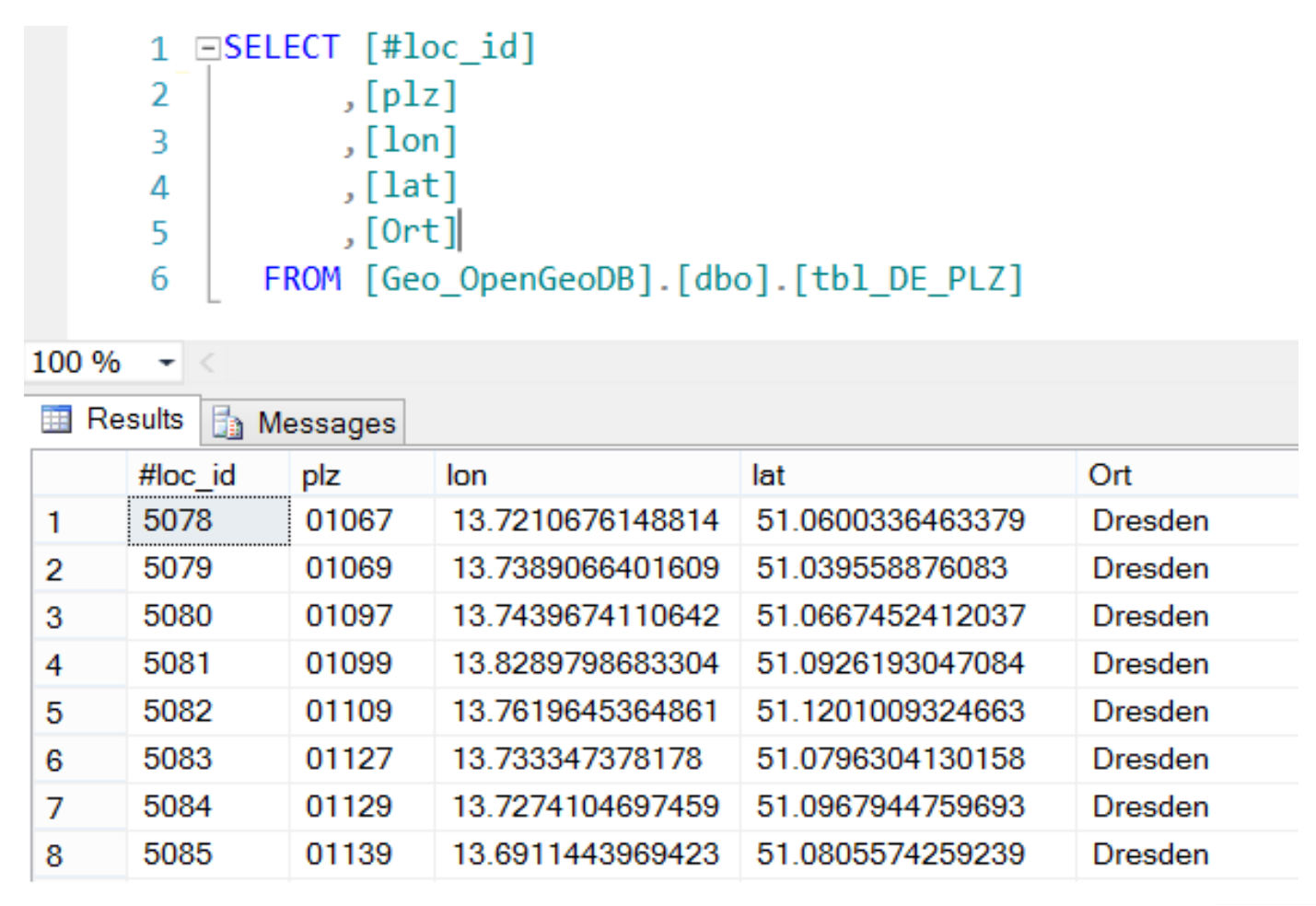

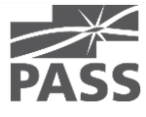

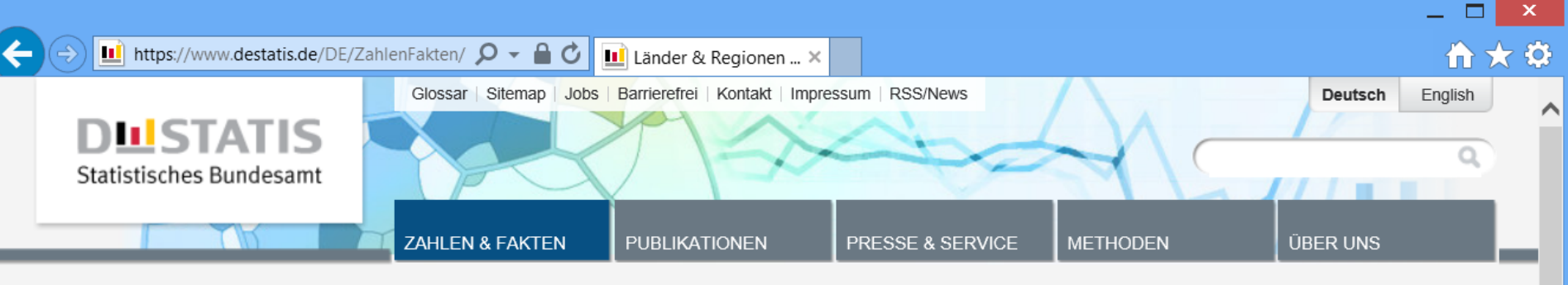

Startseite > Zahlen & Fakten > Länder & Regionen > Regionales > Gemeindeverzeichnis > Gemeindeverzeichnis-Informationssystem (GV-ISys)

#### Indikatoren

**Gesamtwirtschaft & Umwelt** 

Wirtschaftsbereiche

**Gesellschaft & Staat** 

- Länder & Regionen
- $\rightarrow$  Regionales
- $\rightarrow$  Regionaldatenbank
- $\rightarrow$  Regionalatlas
- $\rightarrow$  Gemeindeverzeichnis
- $\rightarrow$  Europa
- $\rightarrow$  Internationales

#### Gemeindeverzeichnis-Informationssystem (GV-ISys)

#### Administrative Gebietsgliederungen

Ab dem 31.05.2013 ist in GV-ISys die neue Datengrundlage für die Berechnung des Bevölkerungsstandes der Zensus 2011.

- Gemeinden in Deutschland nach Bevölkerung am 31.12.2011 auf Grundlage des Zensus 2011 und früherer Zählungen im Excel-Format.
- · Großstädte (mit mindestens 100 000 Einwohnerinnen und Einwohnern) in Deutschland am 31.12.2011 auf Grundlage des Zensus 2011 und früherer Zählungen im PDF- und Excel-Format.

#### Erscheinungsweise vierteljährlich (Quartalsausgabe)

Die Bevölkerungsangaben basieren bis zum Stichtag 31.03.2013 auf Grundlage früherer Zählungen und ab dem Stichtag 30.06.2013 auf Grundlage des Zensus 2011.

- Bundestagswahlkreise 2013 mit ihren zugeordneten Gemeinden mit PLZ im Excel-Format zum 30.09.2013 (3. Quartal) mit fortgeschriebener Fläche und Bevölkerung (aufgrund der Gebietsänderungen) auf der Basis des 31.12.2012.
- Alle politisch selbständigen Gemeinden Deutschlands aus dem Gemeindeverzeichnis im Excel-Format zum 30.09.2013 (3. Quartal) mit fortgeschriebener Fläche und Bevölkerung (aufgrund der Gebietsänderungen) auf der Basis des 31.12.2012. Die älteren Quartalsausgaben finden Sie im Archiv.
- Das aktuelle GV100AD zum 30.09.2013 (3. Quartal) im ASCII-Format. Es enthält alle administrativen Gebietseinheiten (Bundesländer, Regierungsbezirke, Regionen, Kreise, Gemeindeverbände und Gemeinden) mit fortgeschriebener Fläche und Bevölkerung (aufgrund der Gebietsänderungen) auf der Basis des 31.12.2012 und Daten zu Postleitzahlen, Finanzamts-, Gerichts- und Arbeitsamtsbezirken, sowie zu Bundestagswahlkreisen. Die älteren Quartalsausgaben, sowie die letzte monatliche Bereitstellungsdatei finden Sie im Archiv.

#### AUF FINEN BLICK

#### Bevölkerung im Dezember 2012 auf Grundlage des Zensus 2011

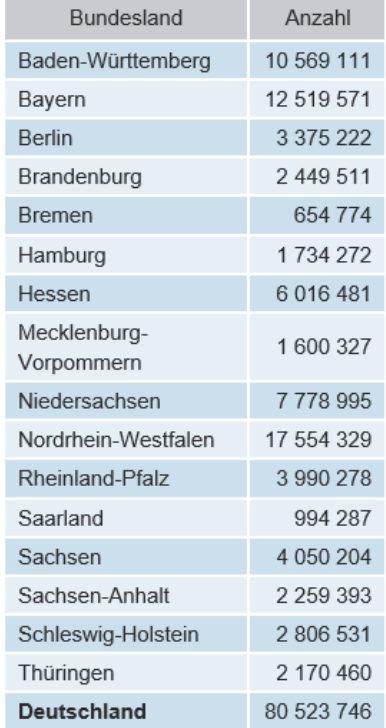

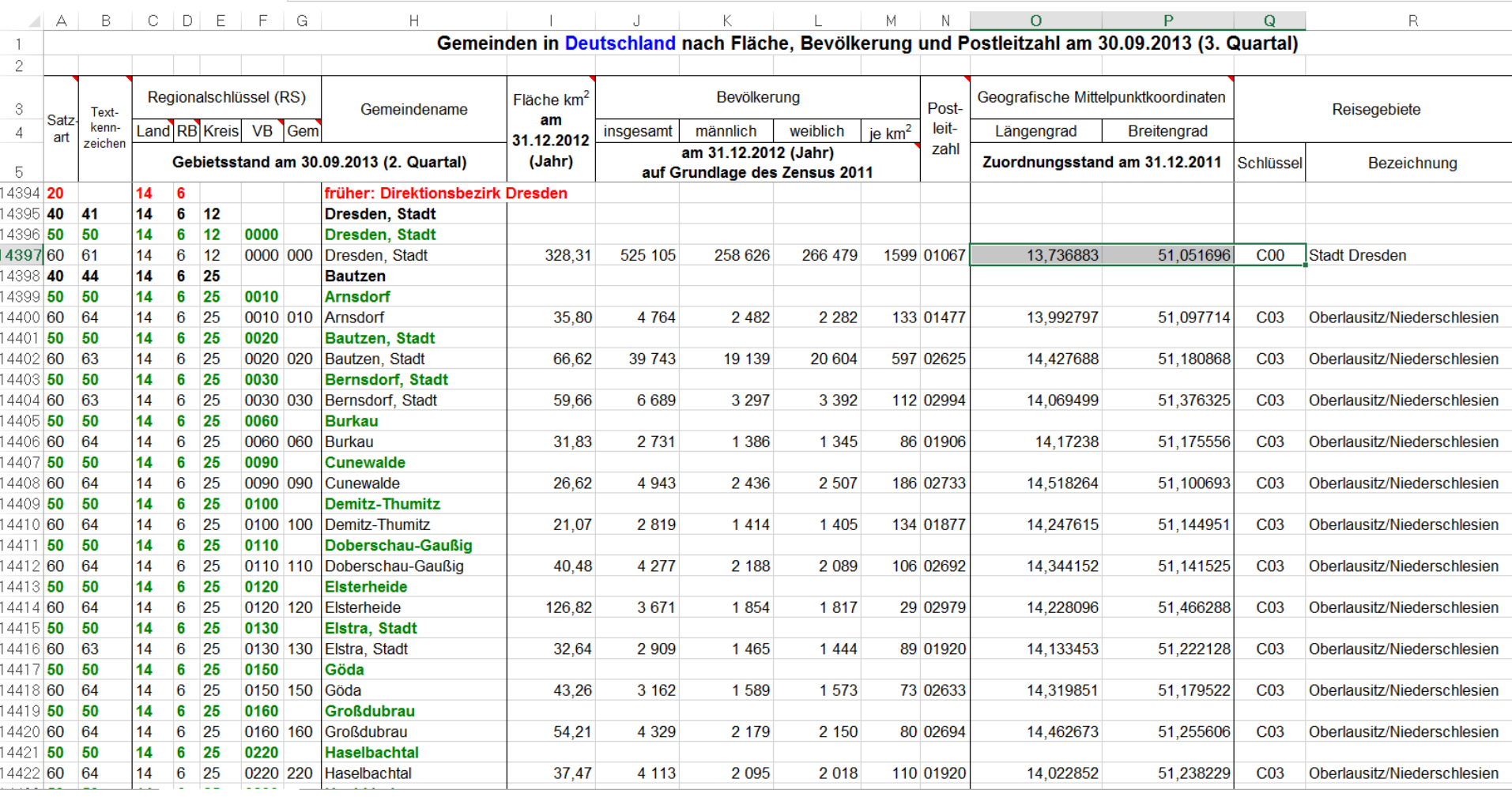

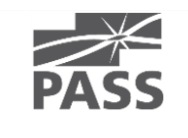

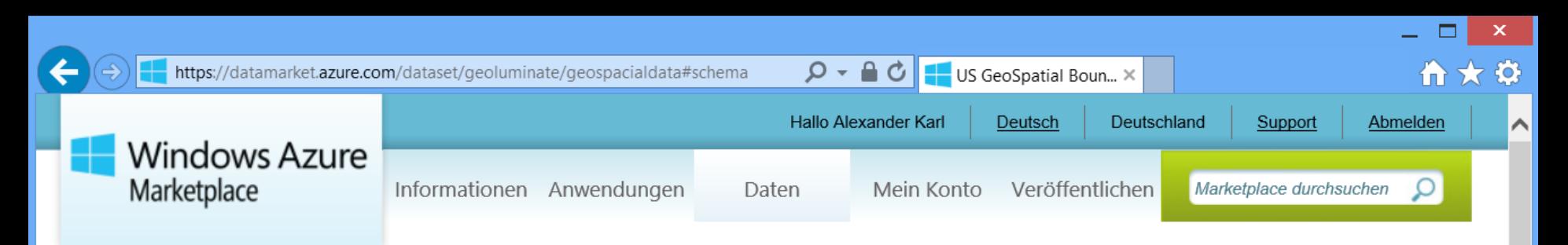

#### START > DATEN > US GEOSPATIAL BOUNDARY SEARCH

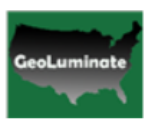

### **US GeoSpatial Boundary Search**

Daten

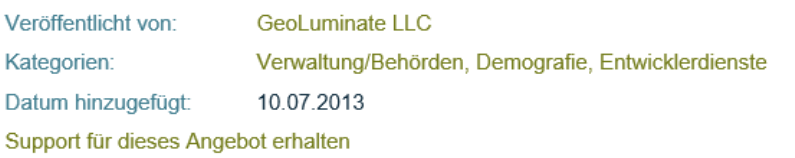

It takes hundreds of hours to find and massage shape files that describe country, state, county, zip borders into your database. We provide highly accurate and available geometry data on borders converted from shape files in SQL for ease of use. Our data has also been streamlined for map view, so you can display accurate border shapes with speed. We constantly update border information posted by government and postal office so that you can use your valuable time somewhere else. You can simply grab the data you need and use them with confidence

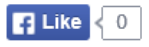

**Details** 

Beispielbilder

Angebotsbedingungen des Herausgebers

#### 10.000 39,75€ Transaktionen/Monat pro Monat **KOSTENLOSER Testversiondetails TEST** 100,000 79,50€ Transaktionen/Monat pro Monat **KOSTENLOSER Testversiondetails TEST** Uneingeschränkt 159,01€ Transaktionen/Monat pro Monat **KOSTENLOSER Testversiondetails TEST**

#### How to get the right geo spatial data from our database

how to query useful geo spatial data from our database

#### **RESSOURCEN**

#### Microsoft PowerPivot für Excel 2010 ▶

Hier finden Sie weitere Informationen zum Verwenden von Microsoft PowerPivot für Excel 2010 mit diesen und anderen DataMarket-Daten, um beeindruckende BI-Self-Service-Lösungen zu erstellen.

#### Weitere Informationen zur Verwendung dieser Daten in Visual Studio (nur englischsprachig) ▶

Hier finden Sie weitere Informationen zur nahtlosen Nutzung von DataMarket-Daten in Visual Studio mit stark typisiertem Datenzugriff sowie

#### **Stamm-URL des Diensts**

https://api.datamarket.azure.com/Geoluminate/GeoSpacialData/v1/

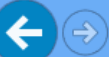

 $\land$ 

#### **StateDetail**

#### Eingabeparameter:

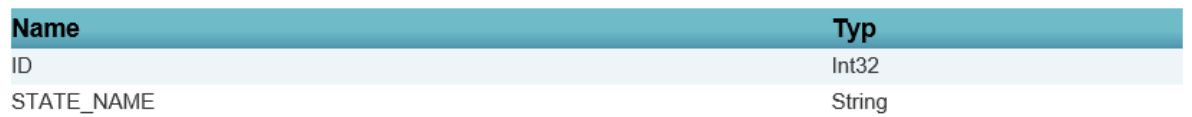

#### Ergebnisse:

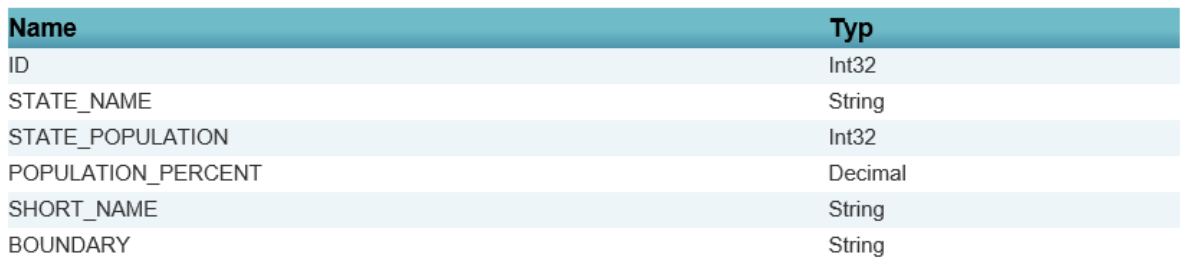

#### ZipDetail

#### Eingabeparameter:

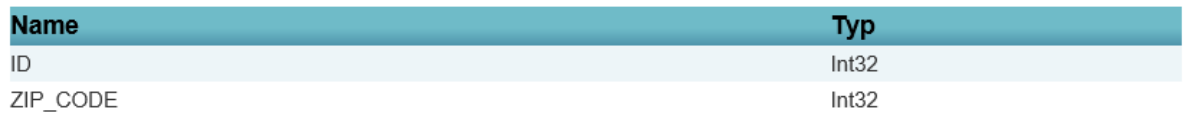

#### Ergebnisse:

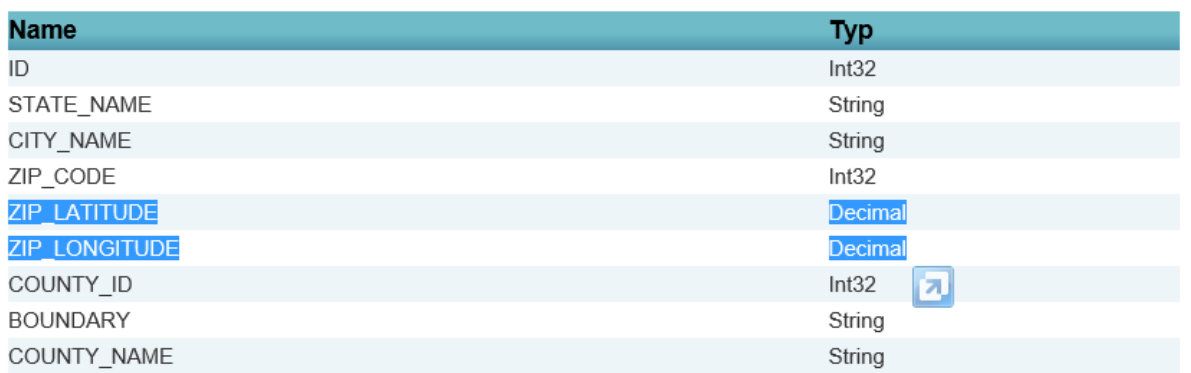

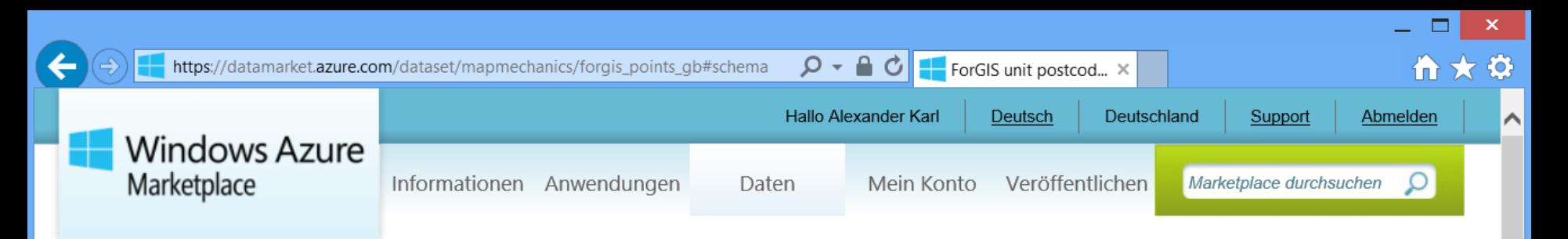

START > DATEN > FORGIS UNIT POSTCODES FOR GB

#### map mechanics

### ForGIS unit postcodes for GB

Daten

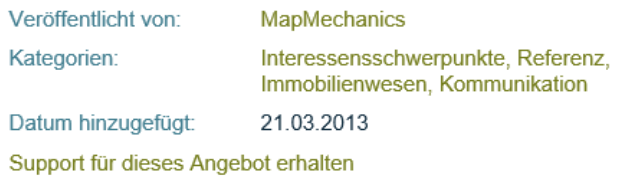

Geocoding file, with a target accuracy to within 1m of the address closest to the centre of the postcode. The dataset of choice when geocoding points for use with street level data or within small areas of interest such as 5 minute catchments. The x and y co-ordinates are provided in British National Grid and Lat/Long for Great Britain. Your own geocoded data will lie much closer to the correct street than with other files which are derived from the less accurate Postzon files. Also includes historic postcodes from every release of Code-Point since 2001. In addition MapMechanics has enhanced this product so that it accepts a variety of postcode formats, e.g. TW8 8JA or TW 8 8JA

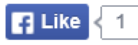

Beispielbilder Details Angebotsbedingungen des Herausgebers

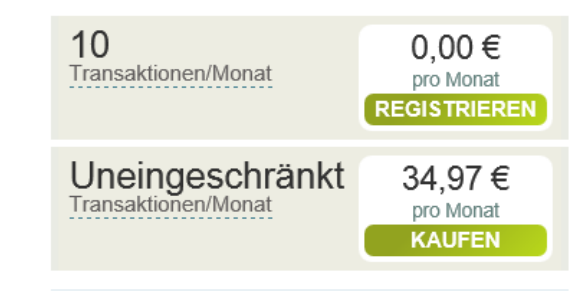

**ForGIS Postcode Points Documentation** Description of the data, fields etc

#### **RESSOURCEN**

#### Microsoft PowerPivot für Excel 2010 ▶

Hier finden Sie weitere Informationen zum Verwenden von Microsoft PowerPivot für Excel 2010 mit diesen und anderen DataMarket-Daten. um beeindruckende BI-Self-Service-Lösungen zu erstellen.

#### Weitere Informationen zur Verwendung dieser Daten in Visual Studio (nur englischsprachig) ▶

Hier finden Sie weitere Informationen zur nahtlosen Nutzung von DataMarket-Daten in Visual Studio mit stark typisiertem Datenzugriff sowie vollständiger IntelliSense-Unterstützung

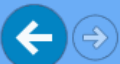

 $\curvearrowright$ 

Nutzung von DataMarket-Daten in Visual Studio mit stark typisiertem Datenzugriff sowie vollständiger IntelliSense-Unterstützung.

#### Beispielbilder Details

Angebotsbedingungen des Herausgebers

#### **Stamm-URL des Diensts**

https://api.datamarket.azure.com/mapmechanics/ForGIS\_points\_GB/v1/

Dieser Dienst unterstützt feste und flexible Abfragen. Einige Abfragen enthalten ggf. erforderliche Eingabeparameter. (Informationen zu Abfragetypen)

#### ForGIS\_Postcodes\_GB\_Q12013

#### Eingabeparameter:

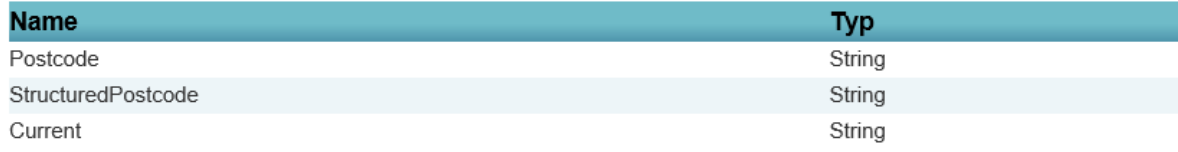

#### Ergebnisse:

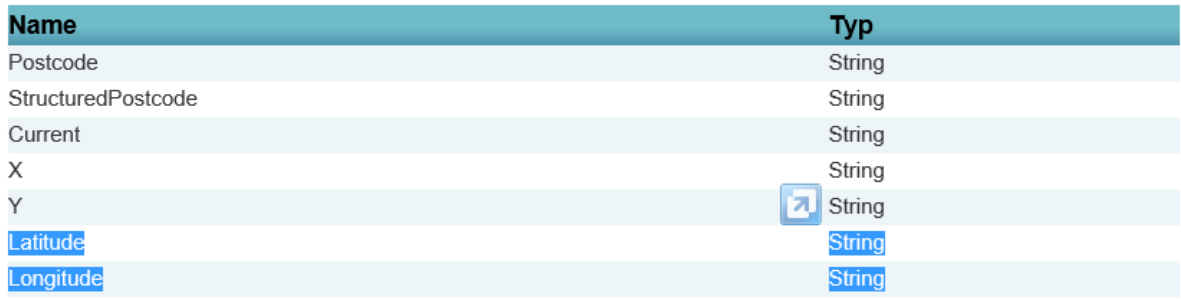

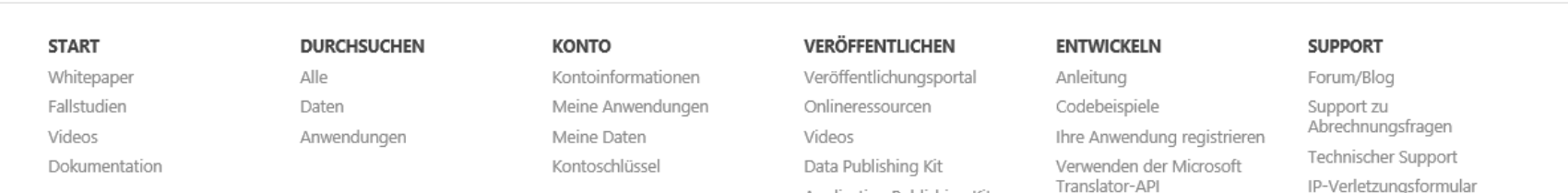

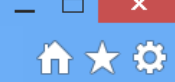

#### START > DATEN > GEODATA SERVICE

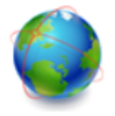

### GeoData Service

Daten

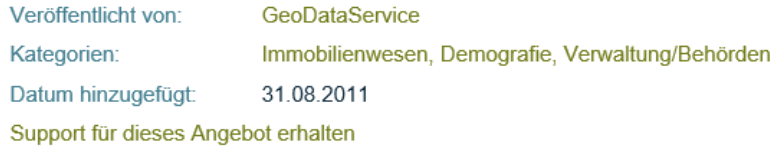

- Census 2010
- Understand your visitors better by geographical location
- Customize the Web Experience direct the user to a specific page with advertisements or information specific to each visitor
- Redirects web pages based on geographical region for load balancing
- Saves advertisement costs by Geo targeting for increased sales and clickthrough
- Verify 5-digit ZIP with city and state
- Reduce keystrokes and increase data entry accuracy
- Provide customers with closest dealer information

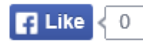

Beispielbilder Details Angebotsbedingungen des Herausgebers

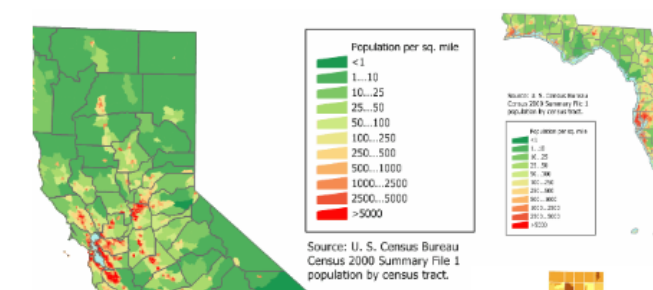

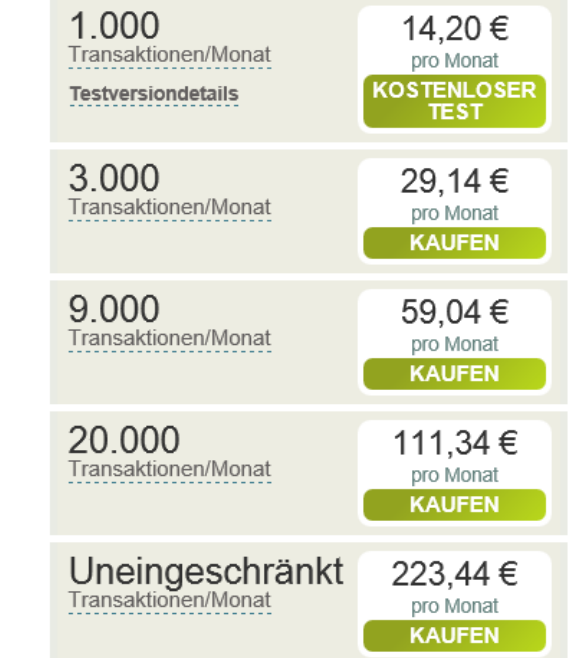

#### Demographics Web Service (Input and Output)

This tutorial explains to the consumer which parameters are optional and required. The output data is explained in detail.

#### **RESSOURCEN**

#### Microsoft PowerPivot für Excel 2010 ▶

Hier finden Sie weitere Informationen zum Verwenden von Microsoft PowerPivot für Excel 2010 mit diesen und anderen DataMarket-Daten, um beeindruckende BI-Self-Service-Lösungen zu erstellen.

#### Tableau Software ▶

Hier finden Sie weitere Informationen dazu, wie dieses und andere DataMarket-Datasets in Tableau visualisiert werden können. Die schnelle

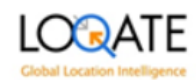

### Geocode - High granularity geocode for any address worldwide

Daten

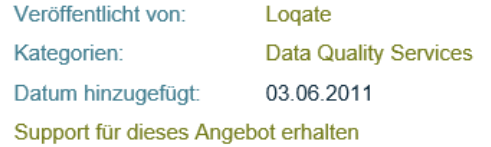

Geocoding is the process of translating a location to specific coordinates on a map based on other geographic data, such as street addresses, or zip codes (postal codes). With geographic coordinates, the location can be mapped and entered into Geographic Information Systems (GIS), Location Based Services (LBS) or the coordinates can be embedded into media such as digital photographs via geotagging. The Geocode SDK enables a latitude-longitude coordinate to be added to any world address and enjoys superior market leading breadth and depth of data, with worldwide coverage to city or postal code centroid, and delivery point/rooftop level coverage for over 120 countries. -Validates data against the extensive Loqate Global Knowledge Repository of worldwide reference data - Improved geocoding through pre-cleansing of input data

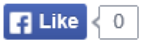

Beispielbilder Details

Angebotsbedingungen des Herausgebers

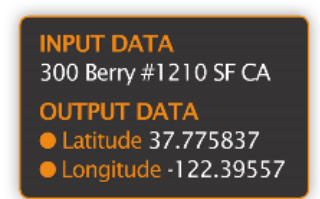

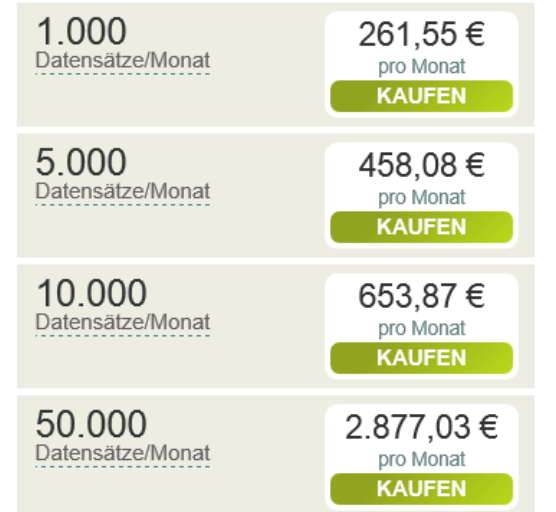

#### Solution Overview

An overview of the Logate Geocode service.

#### Documentation

Documentation for the Logate Geocode service.

#### **RESSOURCEN**

Microsoft SQL Server Data Quality Services ▶ Sie können diesen Dienst mit Microsoft SQL Server Data Quality Services zum Bereinigen und Erweitern von Daten aus Tabellen in Ihrer Datenbank oder aus einer Microsoft Excel-

Arbeitsmappe verwenden.

#### Integrieren Ihrer Anwendung in einen Dienst, der die Data Quality Services-API implementiert. ▶

Integrieren Ihrer Anwendung in einen Dienst, der die Data Quality Services-API implementiert.

# >> SQL geography

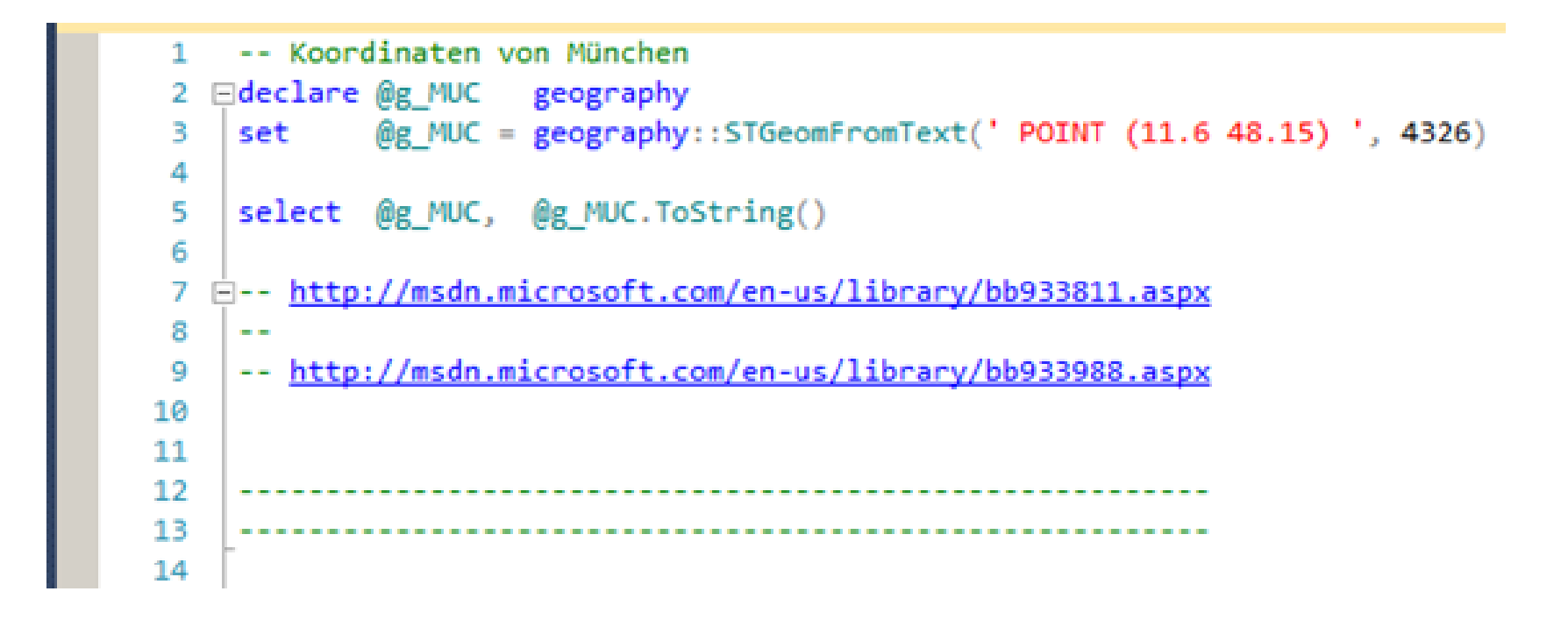

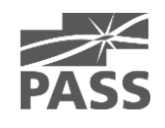

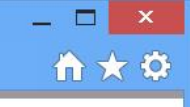

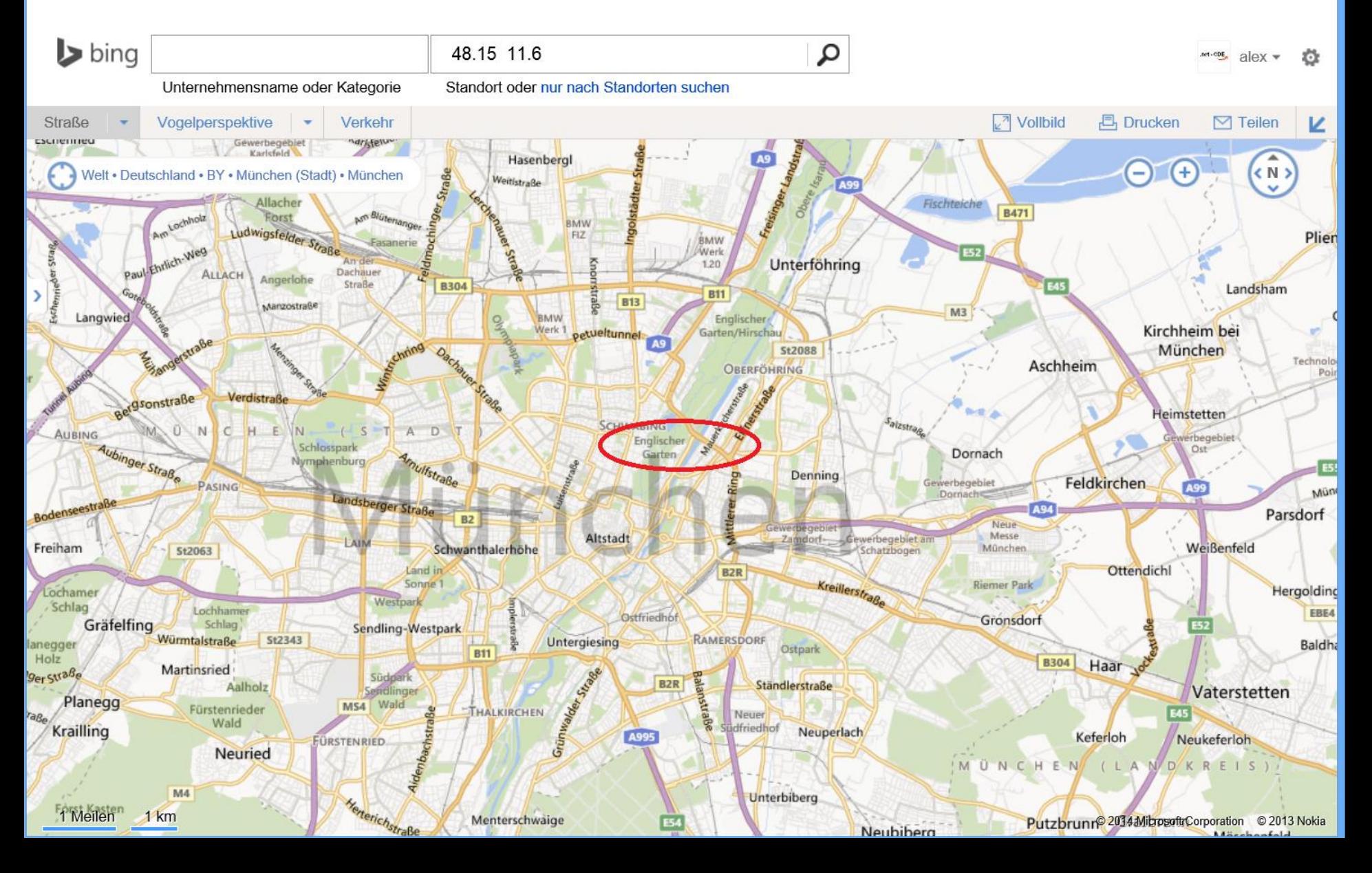

×

```
-- // Report2 msft-Niederlassungen
 4<sup>1</sup>5
  \BoxSelect A. Firma
                        >> SQL geography6
 \overline{7}, A.Strasse
          , A.PLZ
 8
\overline{9}, A.Ort
         , G.lon -- float / Laenge
10, G.lat -- float / Breite
11, geography::STGeomFromText(
12'POINT(' + CAST([lon] AS VARCHAR(20)) + ' '
1314+ CAST([lat] AS VARCHAR(20))
                        + ')'
15, 4326 ) as GEO
16PASS_demo.dbo.msft_Adressen A
17<sup>1</sup>From
18join
           Geo OpenGeoDB.dbo.tbl DE PLZ G
           A.PLZ = G.PLZOn
1920
```
 $100\%$   $\sim$ 

Results Spatial results in Messages

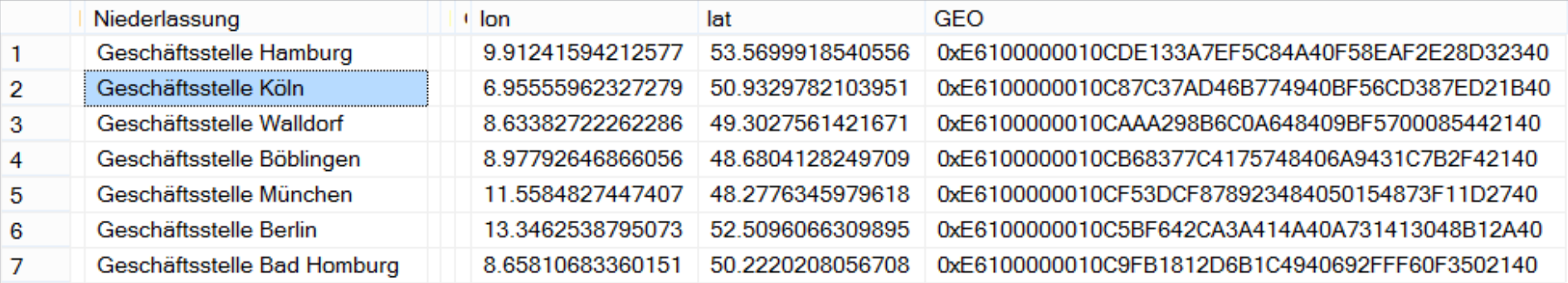

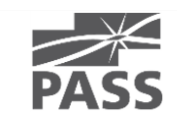

## >> SQL geography

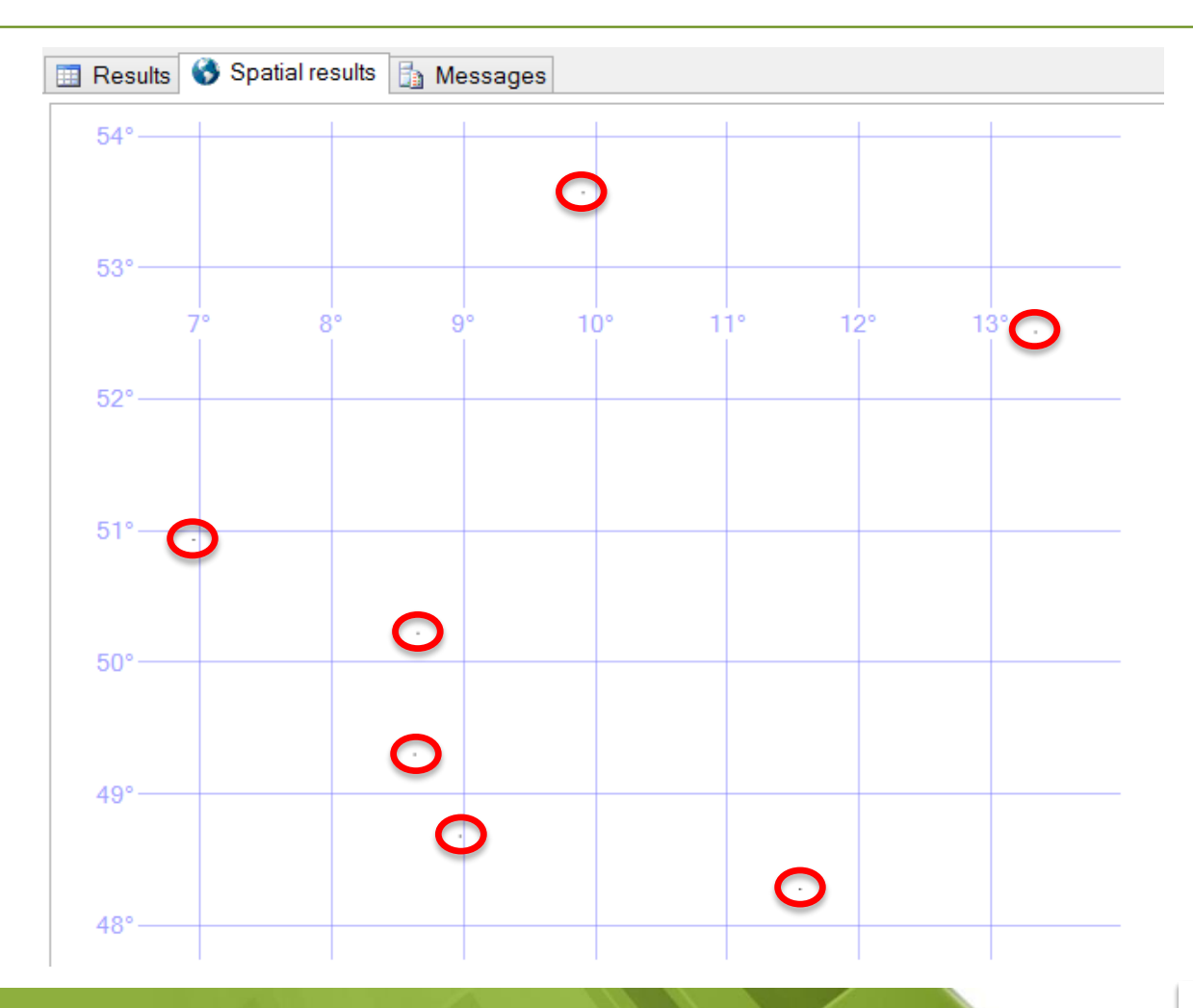

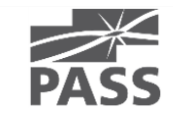

# SQL geography weitere Aspekte

- **geography Objects** 
	- Points / Lines / Polygones
- **geography Methodes** 
	- geo.STGeomFromText()
	- geo.STBuffer()
- extended Methods
- <http://msdn.microsoft.com/en-us/library/bb933968.aspx>
- geography Indexes
- [http://technet.microsoft.com/de-de/library/bb964712\(v=sql.105\).aspx](http://technet.microsoft.com/de-de/library/bb964712(v=sql.105).aspx)

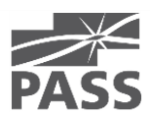

### ESRI - shapefiles

### Visualisierung

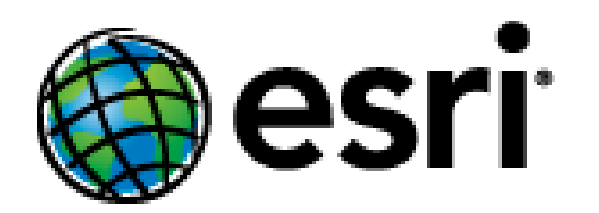

Environmental Systems Research Institute, Inc. (esri), in Redlands, California

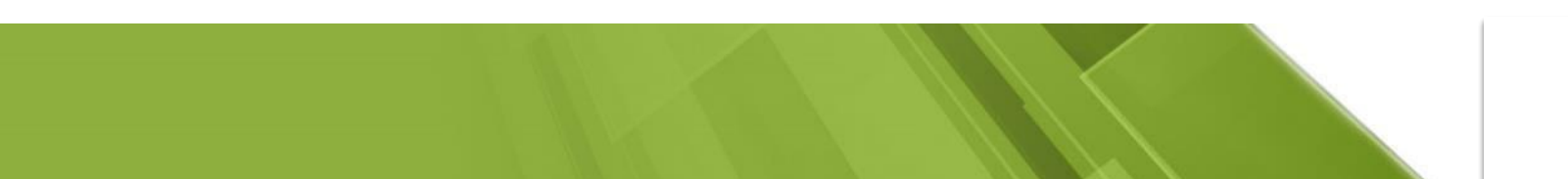

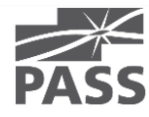

### ESRI - shapefiles

### Visualisierung

### ■ File-Aufbau

- .shp dient zur Speicherung der Geometriedaten
- .dbf Sachdaten im dBASE-Format
- .shx dient als Index der Geometrie zur Verknüpfung der Sachdaten (auch Attributdaten genannt)

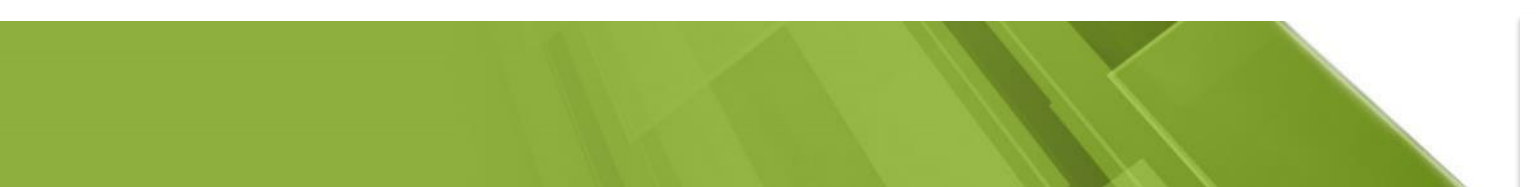

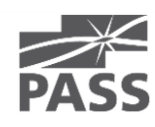

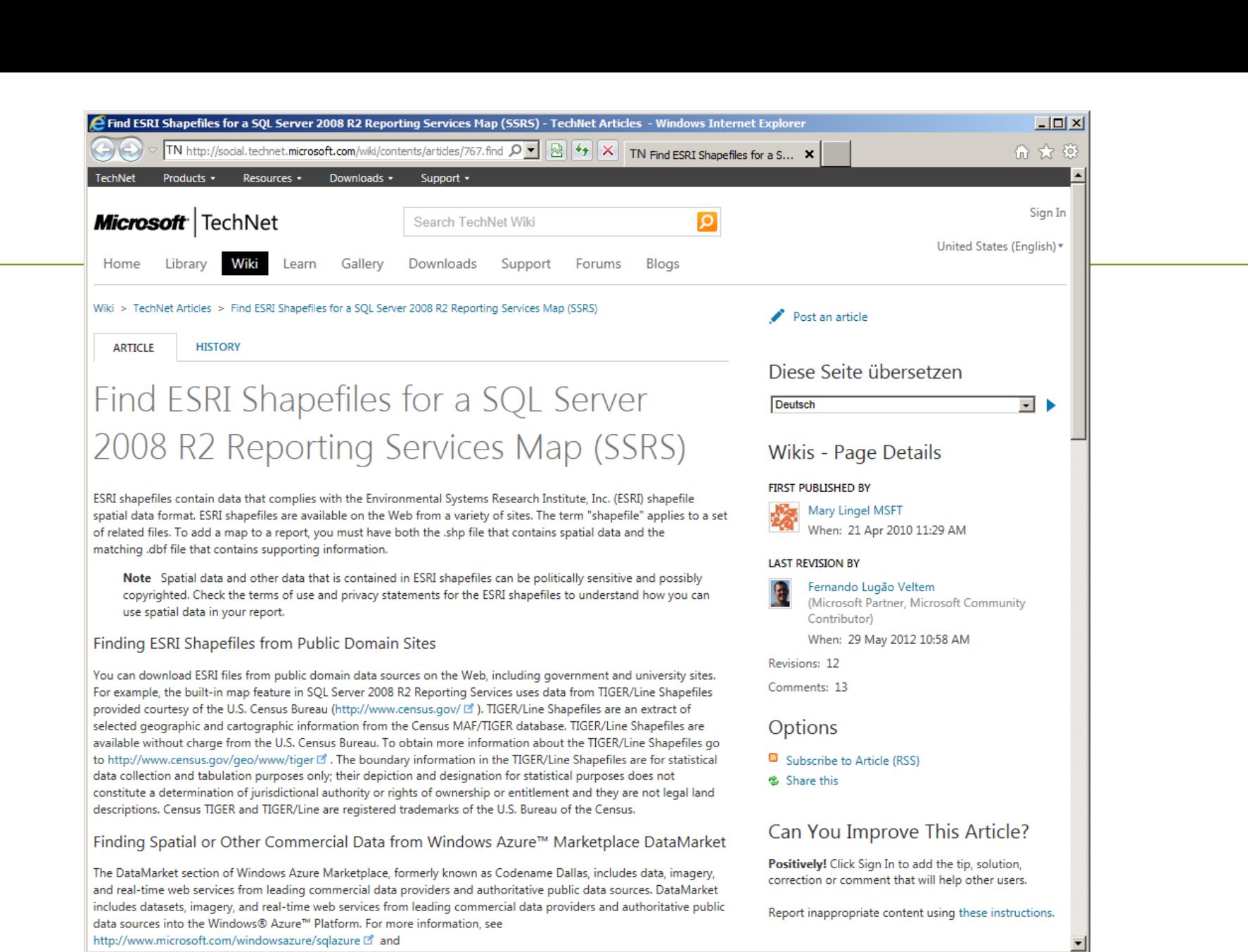

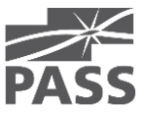

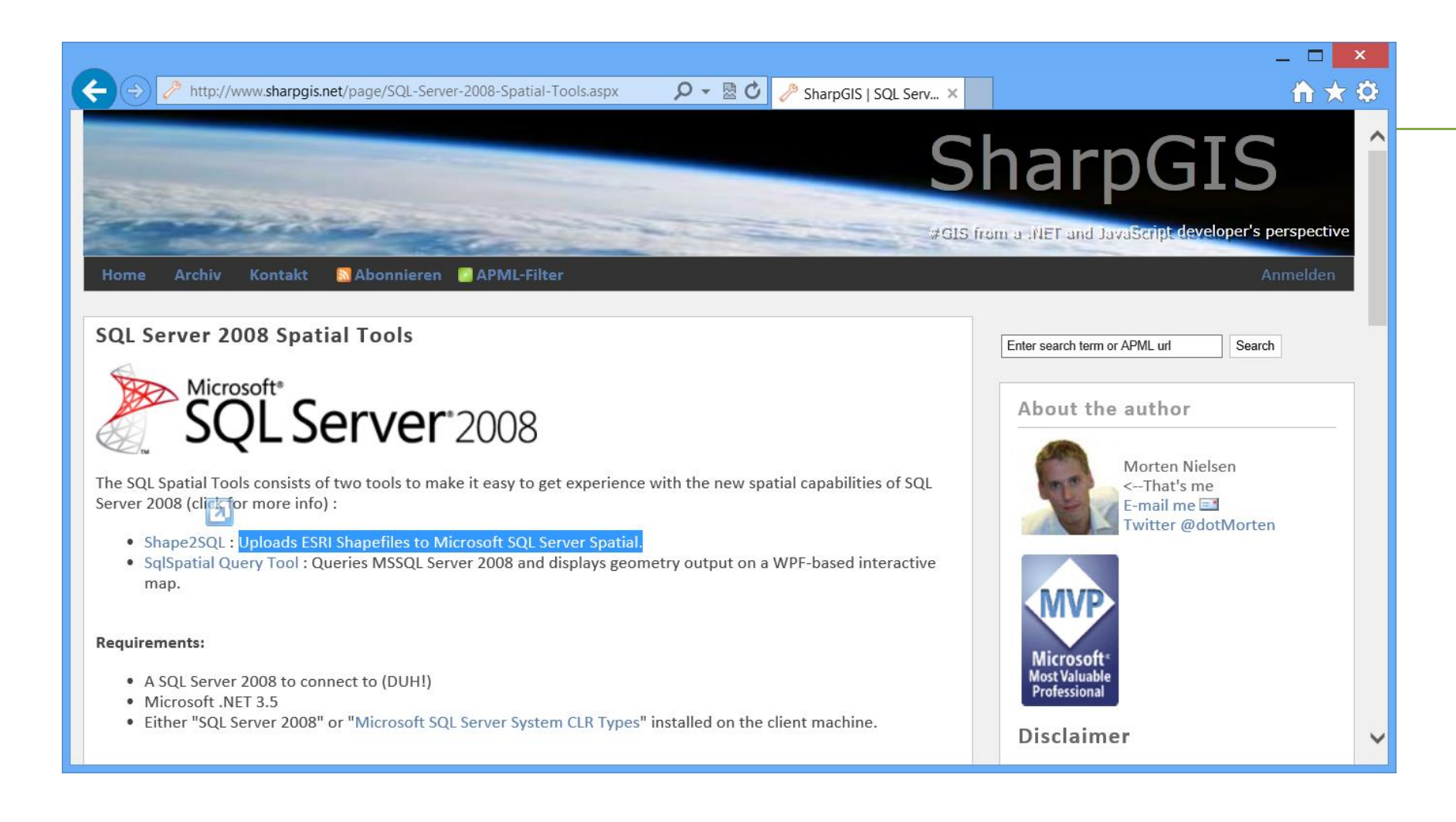

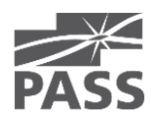

### SHP Viewer

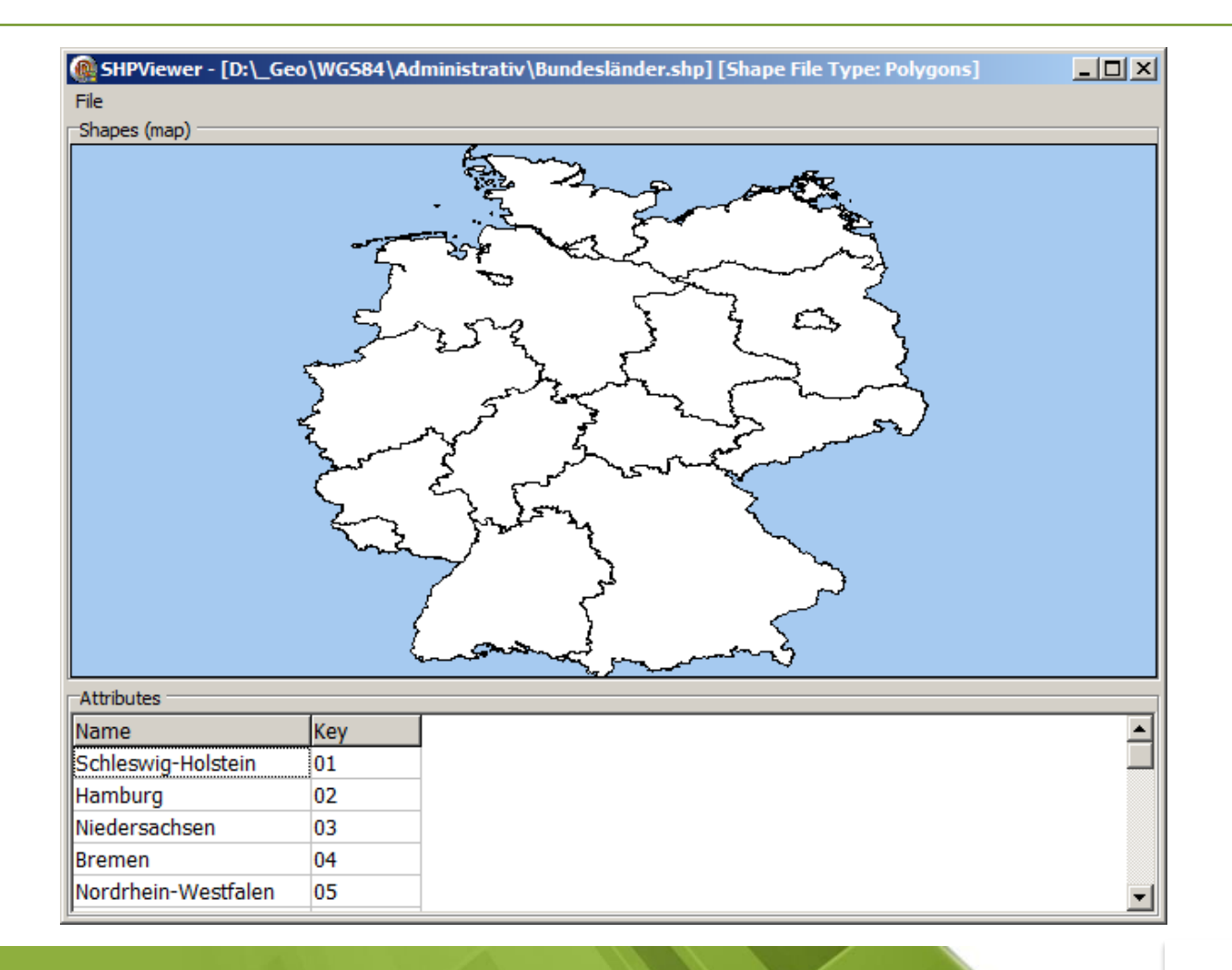

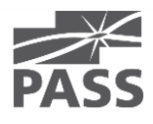

### Benutzerdaten JOIN Shapefile

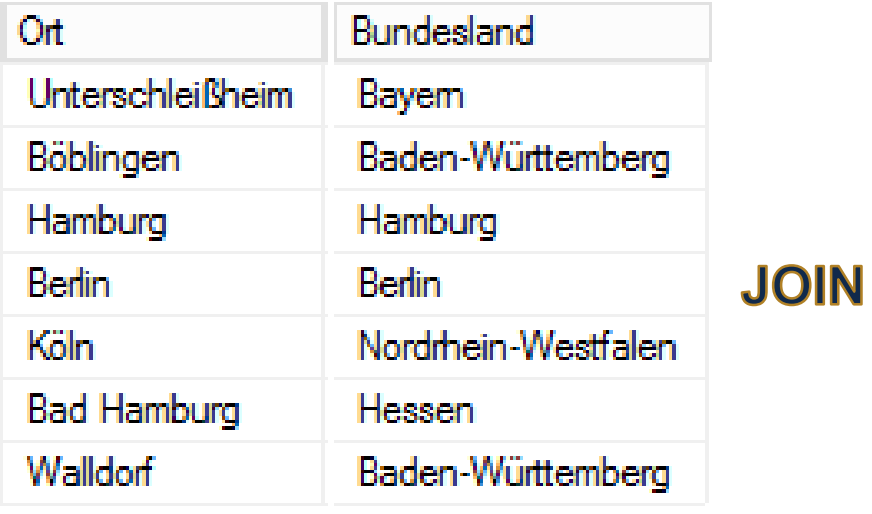

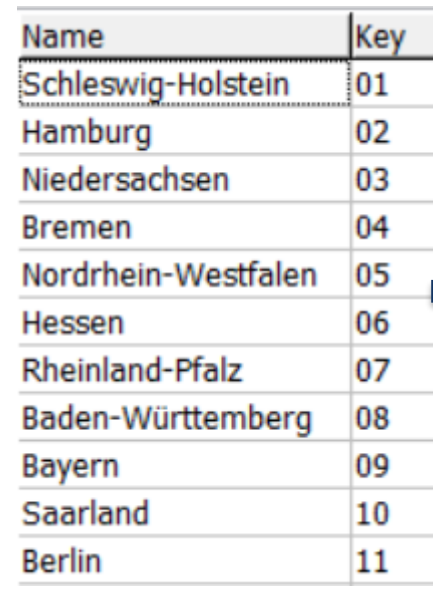

### Datenquelle Geo-Daten .shp Sach-Daten .shp Shape-Daten

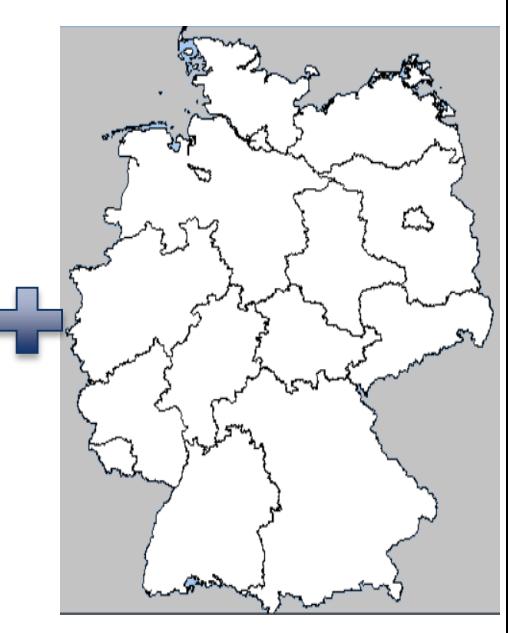

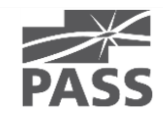

# Map Types

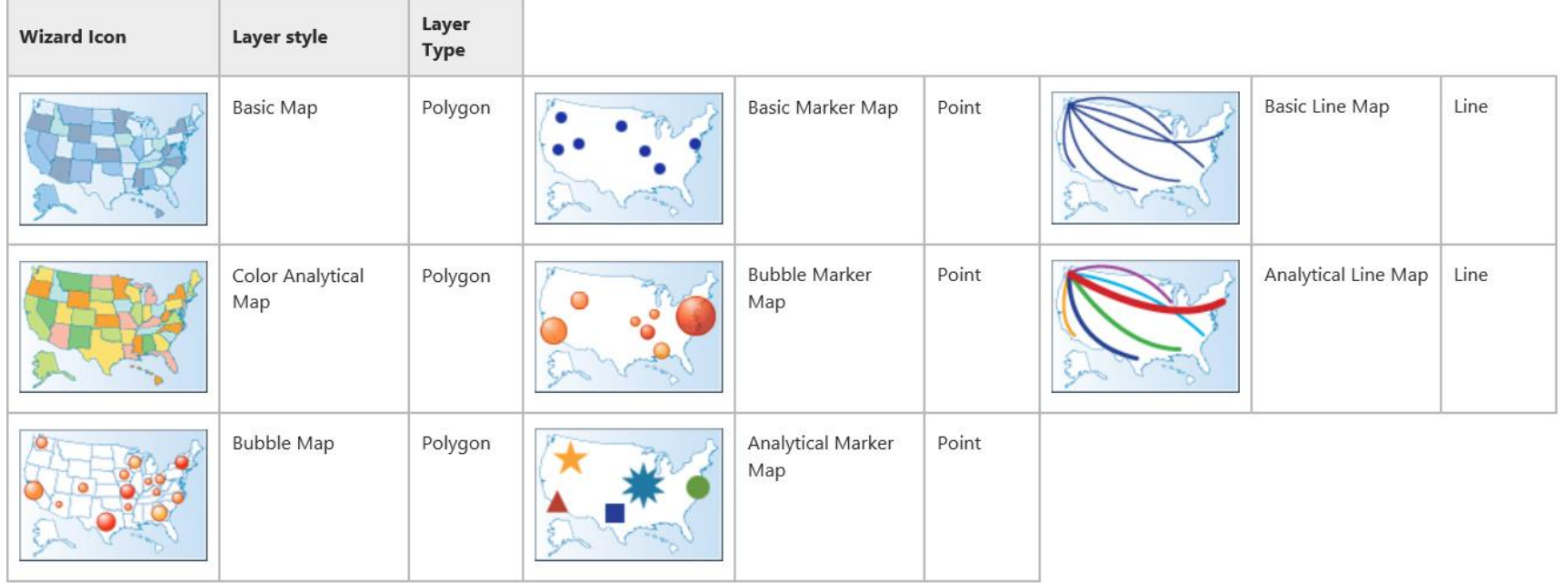

<http://technet.microsoft.com/en-us/library/ee210528.aspx>

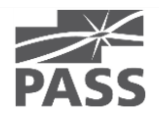

## Map Layers

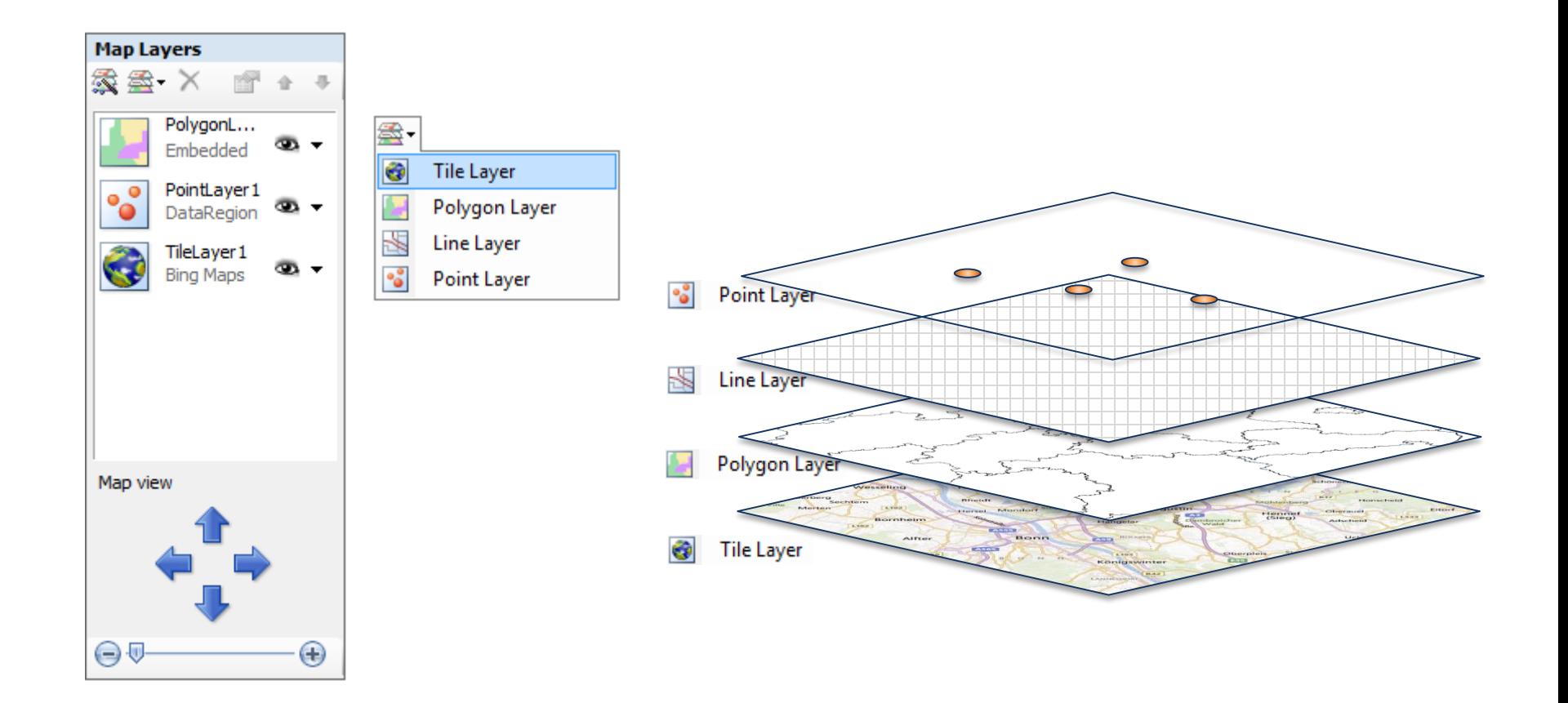

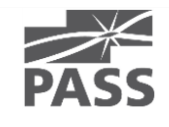

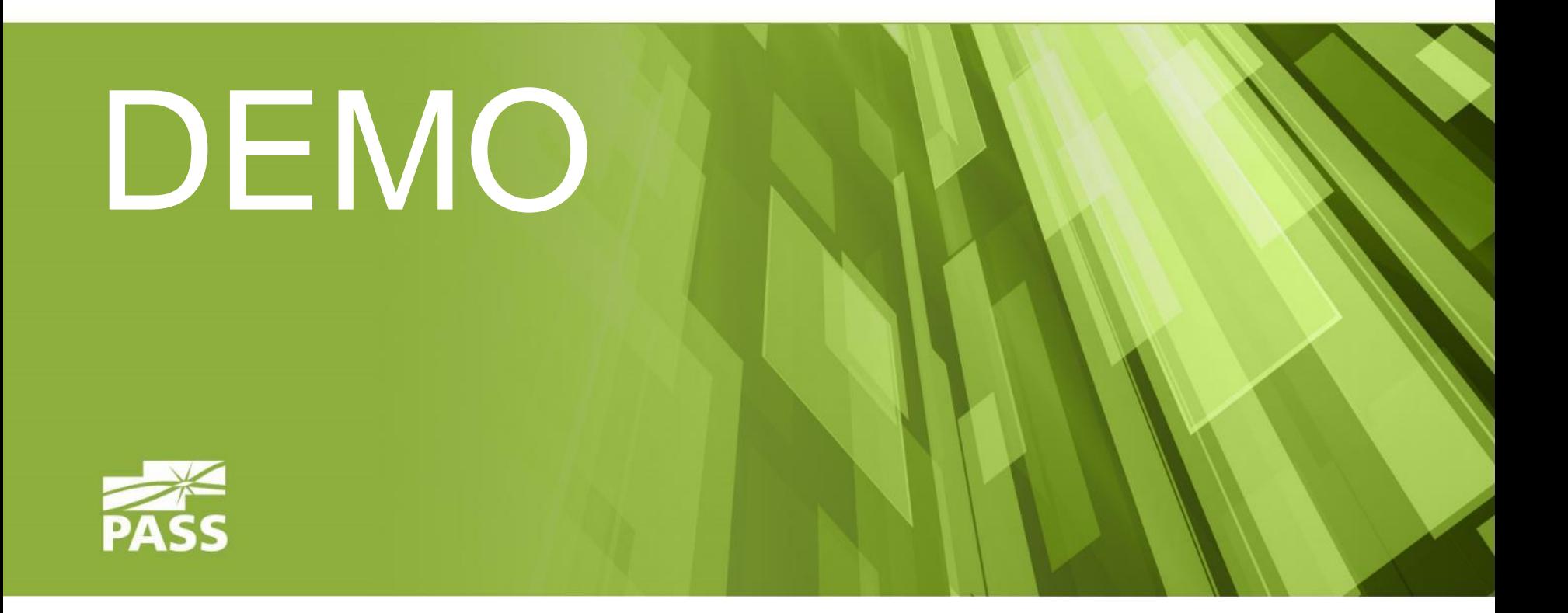

### Demo result

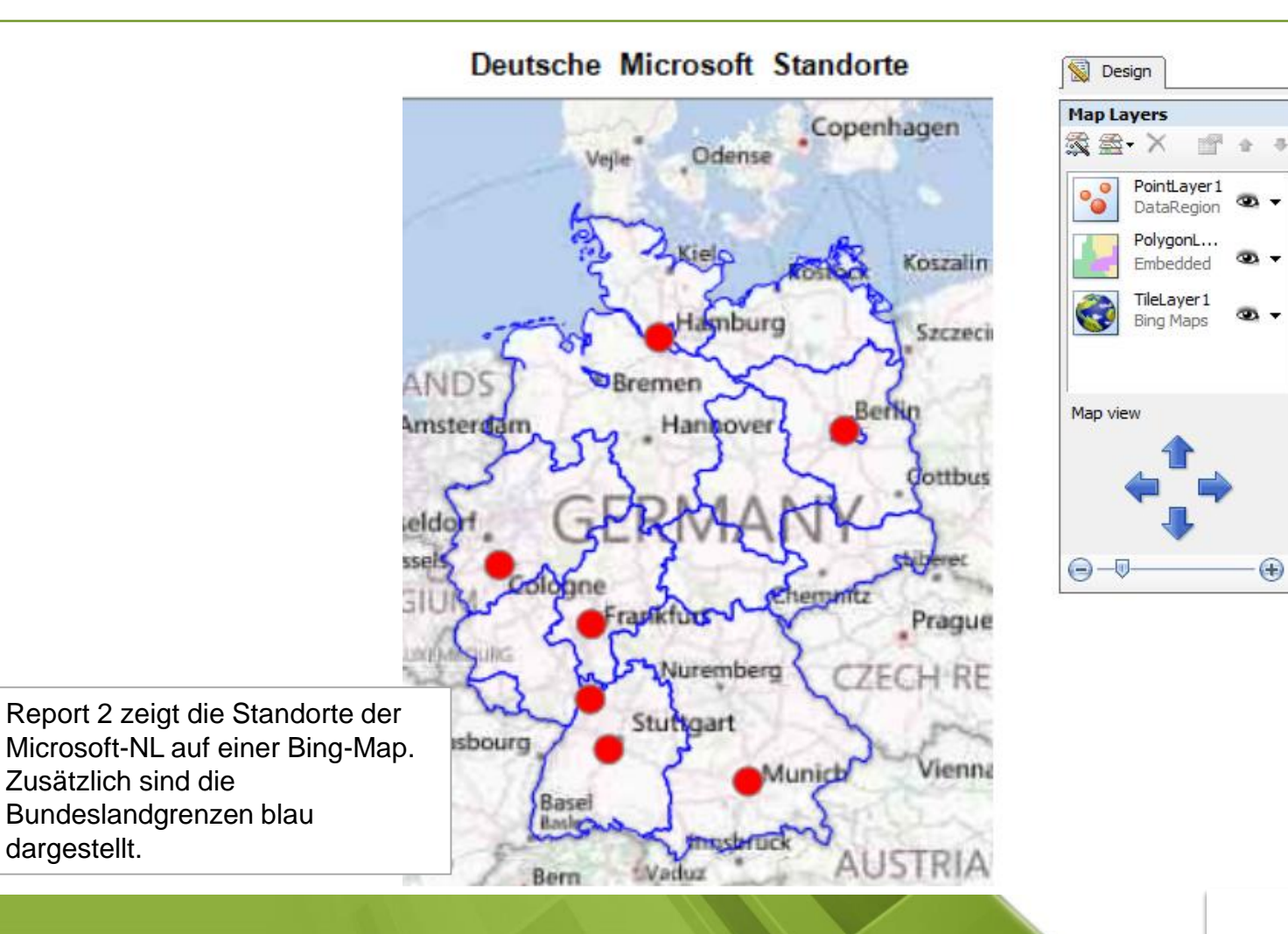

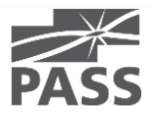

## Demo result

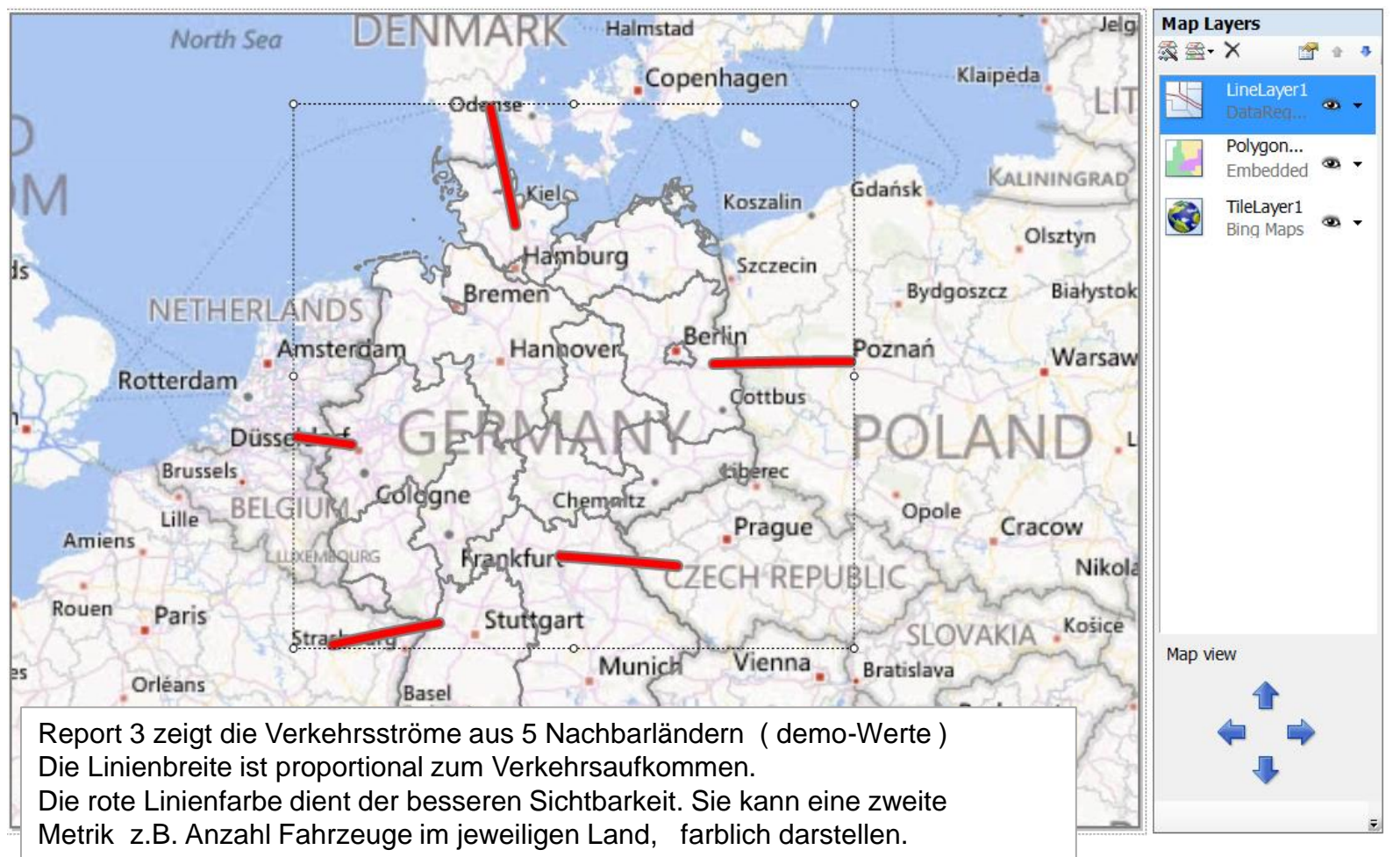

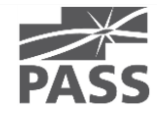

 $\Box$ 

Unsere Lösung berechnet auf Basis der Längen- und Breitengrade jeder PLZ die zugehörigen Entfernungen.

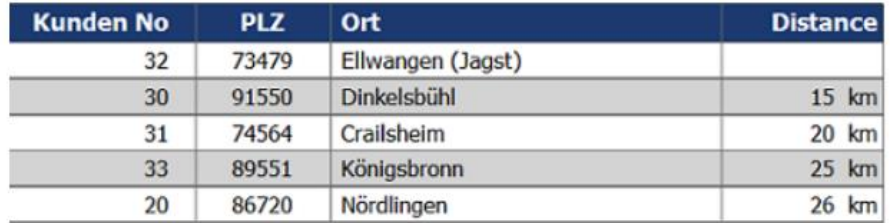

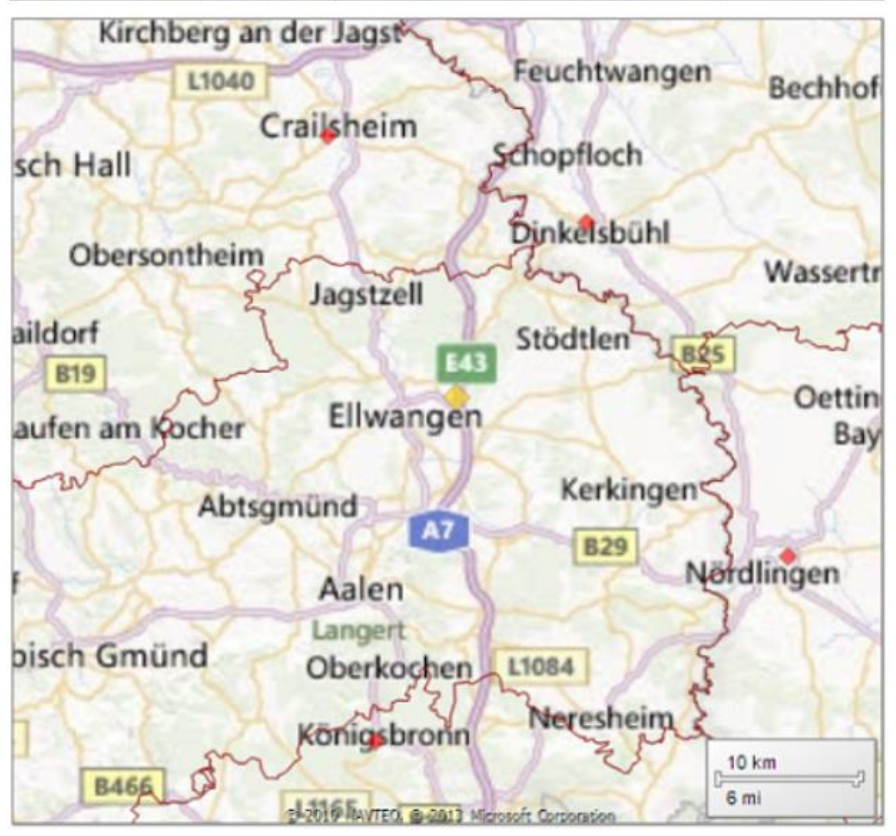

Landkarte 3: Detail zoom-Level 10 km

Das obige Beispiel zeigt 4 umliegende Orte in jeweils verschiedenen Leitbereichen. Hierbei betragen die Entfernungen weniger als 30 km vom Ausgangsort Ellwangen.

### Zusammenfassung

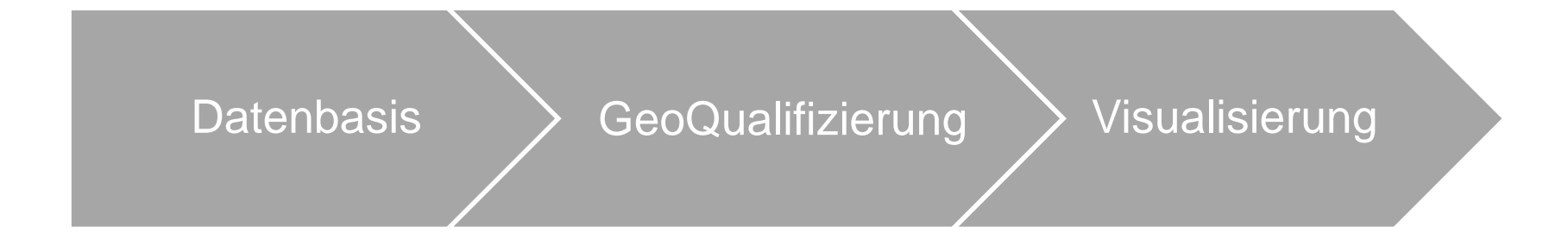

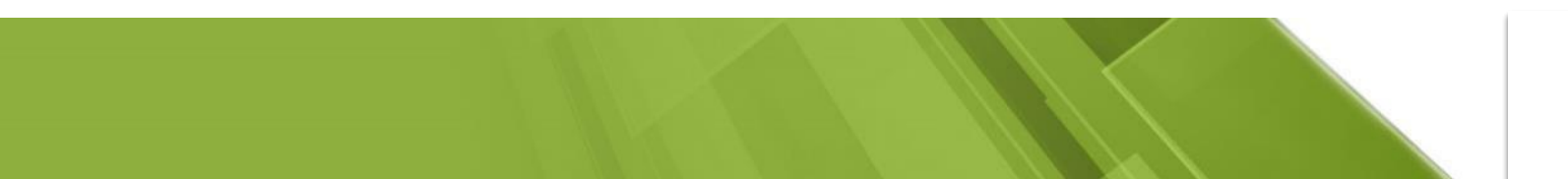

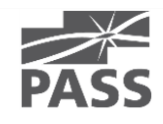

# Fragen ??

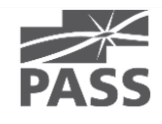

# vielen Dank.

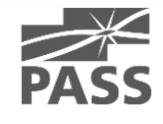